# **TIBCO Silver® Fabric**

### Release Notes

*Software Release 5.6 May 2014*

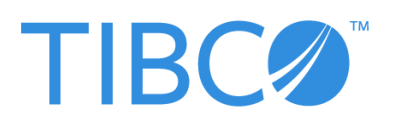

**Two-Second Advantage®**

#### **Important Information**

SOME TIBCO SOFTWARE EMBEDS OR BUNDLES OTHER TIBCO SOFTWARE. USE OF SUCH EMBEDDED OR BUNDLED TIBCO SOFTWARE IS SOLELY TO ENABLE THE FUNCTIONALITY (OR PROVIDE LIMITED ADD-ON FUNCTIONALITY) OF THE LICENSED TIBCO SOFTWARE. THE EMBEDDED OR BUNDLED SOFTWARE IS NOT LICENSED TO BE USED OR ACCESSED BY ANY OTHER TIBCO SOFTWARE OR FOR ANY OTHER PURPOSE.

USE OF TIBCO SOFTWARE AND THIS DOCUMENT IS SUBJECT TO THE TERMS AND CONDITIONS OF A LICENSE AGREEMENT FOUND IN EITHER A SEPARATELY EXECUTED SOFTWARE LICENSE AGREEMENT, OR, IF THERE IS NO SUCH SEPARATE AGREEMENT, THE CLICKWRAP END USER LICENSE AGREEMENT WHICH IS DISPLAYED DURING DOWNLOAD OR INSTALLATION OF THE SOFTWARE (AND WHICH IS DUPLICATED IN THE LICENSE FILE) OR IF THERE IS NO SUCH SOFTWARE LICENSE AGREEMENT OR CLICKWRAP END USER LICENSE AGREEMENT, THE LICENSE(S) LOCATED IN THE "LICENSE" FILE(S) OF THE SOFTWARE. USE OF THIS DOCUMENT IS SUBJECT TO THOSE TERMS AND CONDITIONS, AND YOUR USE HEREOF SHALL CONSTITUTE ACCEPTANCE OF AND AN AGREEMENT TO BE BOUND BY THE SAME.

This document contains confidential information that is subject to U.S. and international copyright laws and treaties. No part of this document may be reproduced in any form without the written authorization of TIBCO Software Inc.

TIBCO, Two-Second Advantage, GridServer, FabricServer, GridClient, GridBroker, FabricBroker, LiveCluster, VersaUtility, VersaVision, SpeedLink, Federator, and RTI Design are either registered trademarks or trademarks of TIBCO Software Inc. in the United States and/or other countries.

Enterprise Java Beans (EJB), Java Platform Enterprise Edition (Java EE), Java 2 Platform Enterprise Edition (J2EE), and all Java-based trademarks and logos are trademarks or registered trademarks of Oracle Corporation in the U.S. and other countries.

All other product and company names and marks mentioned in this document are the property of their respective owners and are mentioned for identification purposes only.

THIS SOFTWARE MAY BE AVAILABLE ON MULTIPLE OPERATING SYSTEMS. HOWEVER, NOT ALL OPERATING SYSTEM PLATFORMS FOR A SPECIFIC SOFTWARE VERSION ARE RELEASED AT THE SAME TIME. SEE THE README FILE FOR THE AVAILABILITY OF THIS SOFTWARE VERSION ON A SPECIFIC OPERATING SYSTEM PLATFORM.

THIS DOCUMENT IS PROVIDED "AS IS" WITHOUT WARRANTY OF ANY KIND, EITHER EXPRESS OR IMPLIED, INCLUDING, BUT NOT LIMITED TO, THE IMPLIED WARRANTIES OF MERCHANTABILITY, FITNESS FOR A PARTICULAR PURPOSE, OR NON-INFRINGEMENT.

THIS DOCUMENT COULD INCLUDE TECHNICAL INACCURACIES OR TYPOGRAPHICAL ERRORS. CHANGES ARE PERIODICALLY ADDED TO THE INFORMATION HEREIN; THESE CHANGES WILL BE INCORPORATED IN NEW EDITIONS OF THIS DOCUMENT. TIBCO SOFTWARE INC. MAY MAKE IMPROVEMENTS AND/OR CHANGES IN THE PRODUCT(S) AND/OR THE PROGRAM(S) DESCRIBED IN THIS DOCUMENT AT ANY TIME.

THE CONTENTS OF THIS DOCUMENT MAY BE MODIFIED AND/OR QUALIFIED, DIRECTLY OR INDIRECTLY, BY OTHER DOCUMENTATION WHICH ACCOMPANIES THIS SOFTWARE, INCLUDING BUT NOT LIMITED TO ANY RELEASE NOTES AND "READ ME" FILES.

TIBCO products may include some or all of the following:

Software developed by Terence Parr.

Software developed by the Apache Software Foundation (http://www.apache.org/).

This product uses c3p0. c3p0 is distributed pursuant to the terms of the Lesser General Public License. The source code for c3p0 may be obtained from http://sourceforge.net/projects/c3p0/. For a period of time not to exceed three years from the Purchase Date, TIBCO also offers to provide Customer, upon written request of Customer, a copy of the source code for c3p0.

Software developed by MetaStuff, Ltd.

Software licensed under the Eclipse Public License. The source code for such software licensed under the Eclipse Public License is available upon request to TIBCO and additionally may be obtained from http://eclipse.org/.

Software developed by Info-ZIP.

This product includes Javassist licensed under the Mozilla Public License, v1.1. You may obtain a copy of the source code from http://www.jboss.org/javassist/

This product includes software licensed under the Common Development and Distribution License (CDDL) version 1.0. The source code for such software licensed under the Common Development and Distribution License (CDDL) version 1.0 is available upon request to TIBCO.

Software developed by Jason Hunter & Brett McLaughlin.

Software developed by JSON.org.

Software developed by QOS.ch.

Software developed by the OpenSymphony Group (http://www.opensymphony.com/).

This product includes WSDL4J software which is licensed under the Common Public License, v1.0. The source code for this software may be obtained from TIBCO's software distribution site.

Software developed by the Indiana University Extreme! Lab (http://www.extreme.indiana.edu/).

Software developed by Jean-loup Gailly and Mark Adler.

All other product and company names and marks mentioned in this document are the property of their respective owners and are mentioned for identification purposes only.

This Product is covered by U.S. Patent No. 6,757,730, 7,093,004, 7,093,004, and patents pending.

Copyright © 1999-2014 TIBCO Software Inc. ALL RIGHTS RESERVED.

TIBCO Software Inc. Confidential Information

## **Contents**

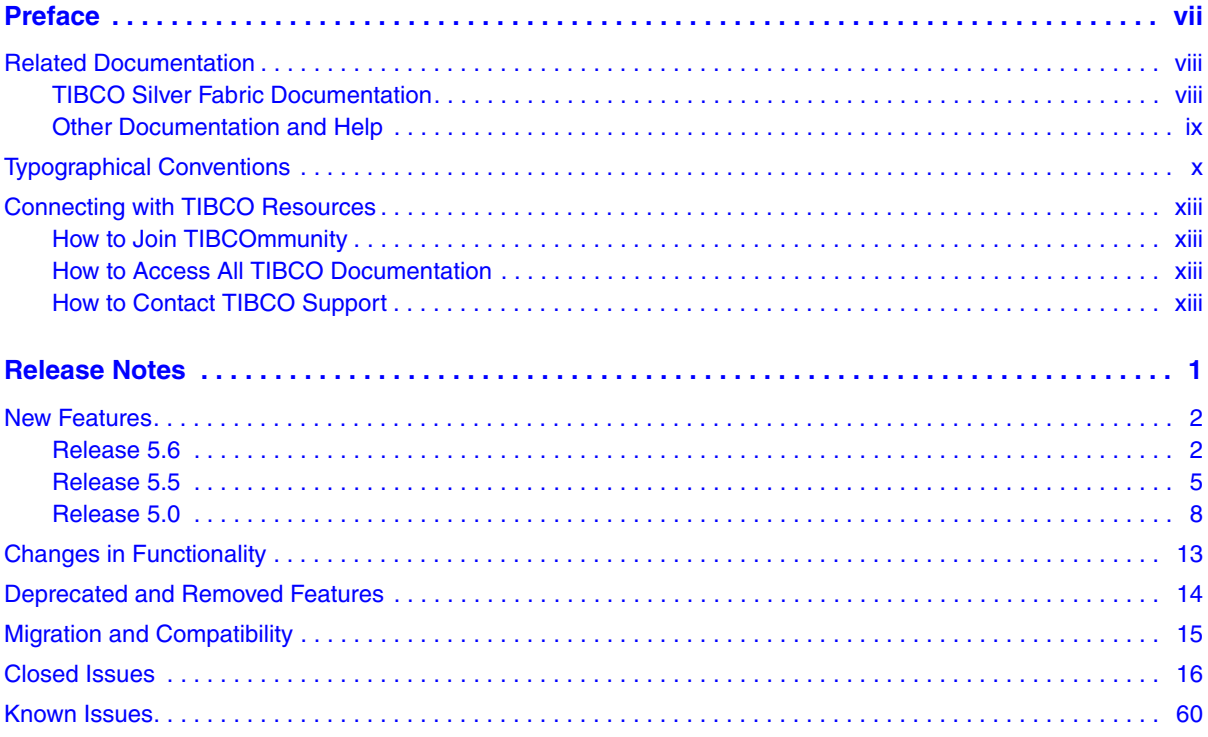

### <span id="page-6-0"></span>**Preface**

TIBCO Silver® Fabric combines the flexibility and scalability of the public cloud with the security and control of your own data center. It brings the elasticity of cloud computing to your organization – supporting existing solutions within your current infrastructure while automatically scaling resources to meet demand.

#### Topics

- [Related Documentation, page viii](#page-7-0)
- [Typographical Conventions, page x](#page-9-0)
- [Connecting with TIBCO Resources, page xiii](#page-12-0)

<span id="page-7-0"></span>This section lists documentation resources you may find useful.

For the latest version of documentation, including any changes or additions made since the last product release, please visit [http://docs.tibco.com.](http://docs.tibco.com)

### <span id="page-7-1"></span>**TIBCO Silver Fabric Documentation**

The following documentation is included with Silver Fabric in Adobe Acrobat (PDF) format. To view the guides, log in to the Administration Tool and go to **Admin > Documentation**. The PDF files are also on the Broker at *SF\_HOME*/webapps/livecluster/admin/docs. The following documents form the Silver Fabric documentation set:

- *Introducing Silver Fabric* Contains an introduction to Silver Fabric, including definitions of key concepts and terms, such as Enablers, Stacks, Components, Engines, and Brokers. Read this first if you are new to Silver Fabric.
- *Silver Fabric Installation Guide* Covers installation of Silver Fabric for Windows and Unix, including Brokers, Engines, and pre-installation planning.
- *Silver Fabric Cloud Administration Guide* Covers Silver Fabric cloud administration, configuration of Engines, Enablers, and Components, and configuration and use of Skyway. Also covers security, general maintenance, performance tuning, and database administration.
- *Silver Fabric Developer's Guide* Developer-related topics such as logging and debugging, using the Admin API, and the Enabler SDK.
- *Silver Fabric Developer's Tutorial* Tutorials for developers, such as how to write Enablers and Asset Managers.
- *Silver Fabric User's Guide* Covers Silver Fabric use and operation, including management of Engines, Enablers, Components, and Stacks.
- *Silver Fabric Skyway User's Guide* Covers usage of Skyway, which enables users to quickly and easily provision and manage their Silver Fabric Stacks.
- *Silver Fabric Tomcat Enabler Guide* Covers installation and configuration of applications run on the Tomcat Enabler.
- *Silver Fabric Command Line Enabler Guide* Covers installation and configuration of applications run on the Command Line Enabler.

### <span id="page-8-0"></span>**Other Documentation and Help**

Additional help and information is available from the following sources:

- *Silver Fabric Administration Tool Help* Context-sensitive help is provided throughout the Silver Fabric Administration Tool by clicking the Page Help button located on any page.
- *API Reference* Silver Fabric API reference information is available in the Silver Fabric SDK in the api directory in JavaDoc format. You can also view and search them from the Silver Fabric Administration Tool; log in to the Administration Tool and go to **Admin > Documentation**.

The following typographical conventions are used in this manual.

<span id="page-9-0"></span>*Table 1 General Typographical Conventions*

| <b>Convention</b> | <b>Use</b>                                                                                                    |
|-------------------|----------------------------------------------------------------------------------------------------|
| TIBCO_HOME        | Many TIBCO products must be installed within the same home directory. This<br>directory is referenced in documentation as TIBCO_HOME. The default value of<br>TIBCO_HOME depends on the operating system. For example, on Windows<br>systems, the default value is C:\tibco.         |
| SF_HOME           | TIBCO Silver <sup>®</sup> Fabric installs into a directory within TIBCO_HOME. This<br>directory is referenced in documentation as SF_HOME. The default value of<br>SF_HOME depends on the operating system. For example on Windows systems,<br>the default value is C:\tibco\fabric. |
| code font         | Code font identifies commands, code examples, filenames, pathnames, and<br>output displayed in a command window. For example:                                                                                                    |
|                   | Use MyCommand to start the foo process.                                                                                                    |
| bold code<br>font | Bold code font is used in the following ways:                                                                                                    |
|                   | In procedures, to indicate what a user types. For example: Type admin.                                                                                                    |
|                   | In large code samples, to indicate the parts of the sample that are of<br>particular interest.                                                                                                    |
|                   | In command syntax, to indicate the default parameter for a command. For<br>$\bullet$<br>example, if no parameter is specified, MyCommand is enabled:<br>MyCommand [enable   disable]                                                                                                 |
| italic font       | Italic font is used in the following ways:                                                                                                    |
|                   | To indicate a document title. For example: See TIBCO ActiveMatrix<br>٠<br>BusinessWorks Concepts.                                                                                                    |
|                   | To introduce new terms. For example: A portal page may contain several<br>portlets. Portlets are mini-applications that run in a portal.                                                                                                    |
|                   | To indicate a variable in a command or code syntax that you must replace.<br>$\bullet$<br>For example: MyCommand PathName                                                                                                    |

*Table 1 General Typographical Conventions (Continued)*

| <b>Convention</b>   | <b>Use</b>                                                                                                    |
|---------------------|----------------------------------------------------------------------------------------------------|
| Key<br>combinations | Key names separated by a plus sign indicates keys pressed simultaneously. For<br>example: Ctrl+C.                                                                 |
|                     | Key names separated by a comma and space indicate keys pressed one after the<br>other. For example: Esc, Ctrl+Q.                                                  |
|                     | The note icon indicates information that is of special interest or importance, for<br>example, an additional action required only in certain circumstances.       |
|                     | The tip icon indicates an idea that could be useful, for example, a way to apply<br>the information provided in the current section to achieve a specific result. |
|                     | The warning icon indicates the potential for a damaging situation, for example,<br>data loss or corruption if certain steps are taken or not taken.               |

### *Table 2 Syntax Typographical Conventions*

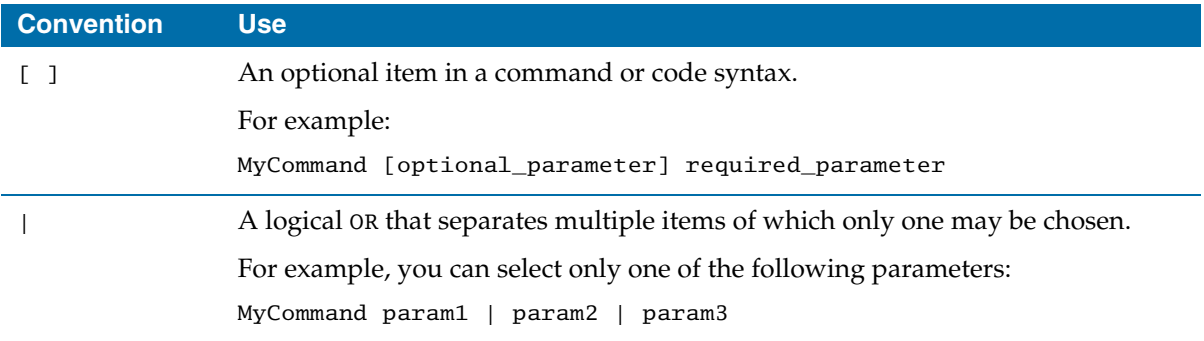

*Table 2 Syntax Typographical Conventions (Continued)*

| <b>Convention</b> | <b>Use</b>                                                                                                    |
|-------------------|----------------------------------------------------------------------------------------------------|
| $\{$ }            | A logical group of items in a command. Other syntax notations may appear<br>within each logical group.                                                                                                    |
|                   | For example, the following command requires two parameters, which can be<br>either the pair param1 and param2, or the pair param3 and param4.                                                                                       |
|                   | MyCommand {param1 param2}   {param3 param4}                                                                                                    |
|                   | In the next example, the command requires two parameters. The first parameter<br>can be either param1 or param2 and the second can be either param3 or param4:                                                                      |
|                   | MyCommand {param1   param2} {param3   param4}                                                                                                    |
|                   | In the next example, the command can accept either two or three parameters.<br>The first parameter must be param1. You can optionally include param2 as the<br>second parameter. And the last parameter is either param3 or param4. |
|                   | MyCommand param1 [param2] {param3   param4}                                                                                                    |

### <span id="page-12-1"></span><span id="page-12-0"></span>**How to Join TIBCOmmunity**

TIBCOmmunity is an online destination for TIBCO customers, partners, and resident experts, a place to share and access the collective experience of the TIBCO community. TIBCOmmunity offers forums, blogs, and access to a variety of resources. To register, go to [http://www.tibcommunity.com.](http://www.tibcommunity.com)

### <span id="page-12-2"></span>**How to Access All TIBCO Documentation**

After you join TIBCOmmunity, you can access the documentation for all supported product versions here:

<http://docs.tibco.com>

### <span id="page-12-3"></span>**How to Contact TIBCO Support**

For comments or problems with this manual or the software it addresses, please contact TIBCO Support as follows.

• For an overview of TIBCO Support, and information about getting started with TIBCO Support, visit this site:

<http://www.tibco.com/services/support>

• If you already have a valid maintenance or support contract, visit this site:

<https://support.tibco.com>

Entry to this site requires a user name and password. If you do not have a user name, you can request one.

### <span id="page-14-0"></span>**Release Notes**

Check the TIBCO Product Support web site at<https://support.tibco.com>for product information that was not available at release time. Entry to this site requires a username and password. If you do not have a username, you can request one. You must have a valid maintenance or support contract to use this site.

#### Topics

- [New Features, page 2](#page-15-0)
- [Changes in Functionality, page 13](#page-26-0)
- [Deprecated and Removed Features, page 14](#page-27-0)
- [Migration and Compatibility, page 15](#page-28-0)
- [Closed Issues, page 16](#page-29-0)
- [Known Issues, page 60](#page-73-0)

### <span id="page-15-0"></span>**New Features**

This section lists features added since the last major (4.1) release of this product.

#### <span id="page-15-1"></span>**Release 5.6**

- The SDK now includes a utility class JMXBeanInspector to allow users to explore and construct XPath for use in MXBeanStatisticsMetadata and MXBeanStatisticsProvider.
- The Broker SMTP client can now be configured with additional JavaMail properties.
- Multiple LDAP servers can now be used for LDAP Authentication.
- Locally-managed security roles in Silver Fabric can now be used instead of or along with LDAP group-to-role mappings. Users can also be mapped to Silver Fabric Accounts on a per-user basis or with LDAP groups.
- The Administration Tool is now Kerberos Single Sign-on capable. When used, a user no longer needs to log in to any Broker or Skyway; they are logged in automatically based on their workstation login. Note that a third-party product is required for this. Ant tasks and the CLI can also be configured for Kerberos authentication. REST services require a Kerberos capable client.
- Engine logs can now be proxied through the Broker when enabling the Broker Config > Engine and Clients > Miscellaneous > Proxy for Engine Logs setting.
- On the "Log URL List" and "Browse Work Directory" pages, when you click on a text file, the file will now be displayed in another browser window without being saved in the download folder.
- The License page has been removed.
- Sample Ant Task build scripts are now included in the Command Line Interface installation archive.
- Passwords or other sensitive information passed in from clients can now be encrypted using the new obfuscation REST service. The applies to CLI, Ant, REST, Asset Manger configuration and variable providers.
- When using the VMware Asset Manager with vSphere 5 or greater, you can prepare a VMware image and have the Engine installed by the Asset Manager on any image with VMware tools installed.
- The full version of the Java JDK is no longer required for installation. The JRE can be used instead.
- HTTP threads can now include the IP address and client information in the name. This is useful when generating thread dumps for troubleshooting network problems. To enable this, use the Broker Config > Logging setting 'Set the Message Thread Names'. This takes effect immediately. Note that you should only enable this when troubleshooting, as it can have a performance impact.
- The default admin database backup cron has been changed to '0  $*/15$  \* \* \* ?'. Additional recommended production settings have been added to the descriptions for Config > Broker > General > Allocation > Initial Wait Interval and Failover Wait Interval settings.
- SMTP server username and password can now be configured in the Administration Tool.
- Broker installation and upgrade can now be performed from the command line with an unattended installer script.
- MySQL 5 and PostgreSQL 9 are now supported as Silver Fabric reporting databases.
- An external artifact repository is now supported to allow deployment of versioned archives from a central repository such as a Maven server. Also, support is added for reconstitution of archives to a previously running configuration when a running Component is restarted.
- Archive deployment now supports custom locators for retrieving archives from alternate locations. AbstractContainer.resolveArchive must be implemented or scripted in the Component or the Enabler.
- Brokers now include an embedded TIBCO Enterprise Administrator agent for management of Stacks from any TIBCO Enterprise Administrator server.
- You can now use an HTTP GET to http://host:port/livecluster/public\_html/ping/failover.jsp to determine a Failover Broker's status. If it is acting as the Primary Broker, it will return HTTP response code 200; otherwise, it will return 500.
- The runtime context variable COMPONENT\_INSTANCE\_NUMBERING\_ENABLED can now be specified to force Component instance numbers to zero when the Component instance number is enabled for the particular Component.
- Linux distributions that are materially equivalent to supported Red Hat Enterprise Linux versions are now supported.
- featureinfo classes which were available in the Velocity context, are now available in the resolved runtime context.
- The runtime context variable DEFAULT\_LOG\_PATTERNS can now be specified on the Component or the Enabler to provide the list of default log file patterns available in the Component wizard. The default delimiter is a comma but can

be changed with the runtime context variable DEFAULT\_LOG\_PATTERNS\_DELIMITER.

- Variables from variable providers are now refreshed upon archive deployment and archive scaling actions on the Enabler.
- Engine properties are now available to an Enabler by using the methods within the ContainerUtils class.
- A Component Notification feature was added, which adds the ability for a Component to receive notifications from other Components, such as when they are activated, running, or deactivated.
- AbstractStatisticsProvider and BasicStatisticsMetadata can now be disabled for custom Enablers that wish to support multiple application versions from a single Enabler.
- AbstractContainer.isActivating() is now available for Enablers that need to know if archive methods are being run at startup versus continuous deployment.
- Engines can now  $log$  in new Broker pairs without restarting the Components currently running. The Broker receiving migrating Engines delays Allocation based on the "Failover Wait Interval" setting.This adds a new Engine Daemon Action "Migrate Engines" on the Daemon Admin page, and similar global actions.
- A "Maximum number of Log Files" option was added to Engine Configurations, to limit the maximum number of log files retained per Engine or Engine Daemon. Its default value is 0, meaning unlimited.
- Invoking unzip in an Enabler would sometimes fail, due to the Engine Daemon setting the environment variable UNZIP. This variable is now renamed UNZIP\_TOOL to prevent this issue.
- AIX is no longer supported.
- Archives deployed directly to an endpoint can now be propagated to all instances of a JBoss cluster with a new continuous deployment property START\_ARCHIVE\_CLUSTER=true. This property is supported for all JBoss Enablers except EAP 6.0.0 and community 7.1.0.
- VirtualRouter now rewrites URL references in web pages (for example, HREF, SRC, ACTION, and URL elements) to properly map to the existing routing prefix for the Component or static route being used, and the VirtualRouter URL for absolute links to server addresses. This can be disabled, or customized with additional rewrite patterns.
- VirtualRouter now converts the Location header on redirects to be absolute, including the authority information (protocol/host/port) of the VirtualRouter.
- The REST service /skyway/stack-names is now available to retrieve the list of Stack names for the authenticated user.
- REST services are now available for managing Users, Roles and Accounts.
- REST services are now available for uploading and removing Asset Managers, Variable Providers and Custom Conditions.
- AbstractContainer.resolveArchive can now be scripted to support custom archive locators.
- The CATALINA\_OPTS variable in Tomcat can now be set with a runtime context variable of the same name in the Tomcat Enabler, or can be overridden in a Component.
- The Apache Tomcat Enabler now supports Apache Tomcat 8.
- WebSphere Deployment Manager Enablers will now automatically set up global security on the Deployment Manager based on a set of new context variables: APP\_SECURITY\_ENABLED, JAVA2\_SECURITY\_ENABLED, ACTIVE\_AUTH\_MECHANISM , ACTIVE\_USER\_REGISTRY, CUPRIMARY\_ID, CUSERVER\_ID, CUSERVER\_PASSWORD, CUSERVER\_CLASS, KEY\_STORE\_NAME, and TRUST\_STORE\_NAME.

#### <span id="page-18-0"></span>**Release 5.5**

- Enablers can now be removed from the Admin UI, Admin API, CLI and REST services.
- Exported variables are now available in FabricEngineInfo in the Admin API.
- AccountNameUtils is a new utility for extracting the account and plain name for a Component and a Stack.
- Global archive scaling rules are now viewable by account users.
- Non-cloud users can now restart Components and kill Engines that he/she has access to.
- The Install menu item in the Engine tab of the Admin UI was moved to the end since it is used less frequently than the other items.
- A Distributions page was added to the Admin UI to show the details of all distribution grid libraries installed on the Broker.
- The Component Test page has been removed. Links to the active endpoints are now available from the VirtualRouter status page.
- The Engine work directory browser now sorts entries in ascending order by 'Last Modified' date.
- A log message and low level alert is now generated when a statistic rule sampling window is too low and doesn't aggregate any statistics when evaluated.
- Allocation can now be disabled by the Broker configuration property 'Allocation Disabled'. No Engines will be activated or deactivated at this time.
- The Archive scaling editor has a new tab that contains the advanced options for scaling rules.
- Archive scaling events are now posted to Asset Managers, SNMP traps and email subscribers.
- Archive scaling timeouts are now configurable in Component Options.
- Scalable archives are no longer detected by their reported statistics. They are now found from the Component's ActivationInfo. RunningArchives property.
- The EventPoster interface was exposed to make extending DefaultAssetProvisioningWorkflow easier.
- File permissions are better maintained during the copying and extraction of grid library contents.
- The Broker now logs an error at start-up when it can't resolve its host name or is not running a 1.7 or later JDK.
- A caching service is now available for scaling archives across Enablers that don't support centralized deployment such as Tomcat and JBoss.
- A Silver Fabric license is now embedded in the Broker and no longer needs to be installed.
- The Broker now supports context sensitive variable providers via the DynamicVariableProvider interface.
- Java 6 is no longer supported for running the Broker or the Engine. Java 6 is still supported for running Enabler sub-processes.
- A low level alert is now generated when changes are active in the dashboard console: "Allocation is currently being managed manually on the Operator Console."
- Windows Server 2012, Solaris 11 for Sparc and AIX 6.1 are now supported operating systems. Windows Server 2003, Red Hat Enterprise Linux 4 and Solaris 9 are no longer supported.
- The application server was upgraded to Tomcat 6.0.37.
- Command Line and Example Enablers now support the HTTP Feature. This allows the specification of URL patterns for routing.
- Custom Ant tasks are now available for building Components and Stacks. The tasks are bundled with the CLI.
- Runtime context variables, properties and bean methods are now sorted when returned by REST services or CLI commands.
- Component Instance numbering is now more compact and assigned numbers are reserved across Engine restarts.
- Component Instance numbering can now be enforced by an Enabler property. This property, componentInstanceNumberingEnabled, will cause Component activations to wait until Component deactivations have completed. This behavior can also be enabled with a Component or Enabler runtime context variable: COMPONENT\_INSTANCE\_NUMBERING\_ENABLED.
- The default number of reporting database connections was changed from 10 to 15.
- Microsoft SQL Server 2010 and 2012 are now supported as reporting databases. Oracle 10g and Microsoft SQL Server 2005 are no longer supported.
- The Enabler guides now include sample distribution grid-library.xml files.
- Silver Fabric SDK API Javadoc is now generated using the Javadoc 5.0 tool.
- Dynamic grid library dependencies can now be specified as a comma separated list in the runtime context variable DYNAMIC\_GRIDLIB\_DEPENDENCIES.
- Configure.xml now supports 'Insert Before', 'Insert After', 'Insert At Beginning', and 'Insert At End' actions for regex replacements.
- Direct deployment of archives to running Enablers is now supported via the ArchiveManagement interface. Deployment can be initiated from the CLI, ant tasks or the REST API.
- Two new Enabler deactivation codes were added: COMPONENT\_POLICY\_CHANGED\_EXPECTED\_ENGINE\_COUNT\_LOWERED and COMPONENT\_REMOVED\_FROM\_STACK.
- The Engine checkpoint directory for application logs has been renamed to checkpoint-<engine hostname>-<engine instance>.
- Scripting support was added for configuring archives before deployment: configureArchive(archiveFile, configureXml).
- Enabler processes can now be reported to the Engine for appropriate handling upon Enabler shut down or crash. The Enabler will also be notified when managed processes start and stop.
- Grid Libraries now support the  $\langle$  system-class-path $\rangle$  ag. Engines will restart in the beginning of Component activation and append any values to the Java system class path.
- The Engine log level can now be changed in the Daemons page without restarting the Engines.
- Engine Daemon to Broker SSL communication now uses OpenSSL 0.9.8y.
- The ASP.NET Enabler now supports IIS 8.0 on Windows Server 2012.
- Red Hat JBoss EAP 6 Enabler is now supported.
- Archive scaling and management support was added to the JBoss Enablers.
- HornetQ configuration options are now available in the clustering feature info in the Admin UI.
- VirtualRouter log files are now available from the Diagnostics page in the Admin UI.
- Variable substitution is now supported in routing prefixes and relative URL patterns.
- VirtualRouter now connects to the Broker with it's fully qualified domain name unless explicitly setting the system property -Dds.FabricClientLoginPlugin.fqdn=false.
- A new table, allocation details, was added to the reporting database schema. The Admin UI Allocation Reports page shows this additional detail of allocation events.
- The included Jython scripting engine was updated to version 2.5.3.
- Skyway now supports a Unique Locator field for Enablers that support the context variable COMPONENT\_UNIQUE\_LOCATOR.
- The Spotfire Enabler now has a custom wizard for easier configuration of Components.
- WebLogic 12.1.1 Enabler is now supported.
- WebSphere 8.5 Enabler is now supported.

### <span id="page-21-0"></span>**Release 5.0**

- CLI and REST support was added for registering script statistics in Components and Enablers.
- StackAdmin.getEffectivePolicy() now returns an array of policy information.
- The previous set of SOAP web services are now exposed as JSON encoded REST services.
- The Grid Library Locations page is now available in read-only mode on a failover Broker.
- Google Chrome is now a supported web browser.
- The 'Engines' and 'Allocation Engines' fields in the Cloud Info panel of the Dashboard Overview page is now available to account users. Idle Engines and Engines running the user's Component are also available in the Engines page.
- Apple Safari is now a supported web browser.
- Editing pages now warn the user when navigating away from the editing session.
- Applications are now called Stacks. Application Components are now called Components.
- Deploy and Undeploy actions have been renamed to Publish and Unpublish.
- Tables in the Broker UI have a new look and feel.
- Private Cloud Manager has been replaced with Skyway. Skyway enables users to easily control provisioning of Stacks to the Silver Fabric Broker.
- DisplayName and DisplayOrder annotations are now available for FeatureInfo implementations that want property ordering in the FeatureInfo editor.
- The Diagnostics and Current Log pages have been moved to a new Diagnostics tab. The default time span has also been changed to one day.
- Component Dependency Rules now support Pack by host.
- When enabled, the dependent instances will run on the same host.
- Fault tolerance feature is now available for Enablers that run with exactly two instances and require the host information of the other instance at activation time.
- Component Separator tags now allow a user to define a list of arbitrary tags such that no two Components marked with the same tag will be allowed to run on the same host.
- Allocation events are now posted when no Engines are logged in to the Broker.
- The AssetManager API can now advertise 'Available processing units' to provide resources to Skyway.
- The OS attribute in grid-library.xml now supports a comma separated list of operating systems.
- Grid library extraction and load order now takes the dependencies into consideration.
- Stacks now support a new set of template properties for provisioning in Skyway.
- The Broker root directory is now fabric.
- 'Component Instance' is now available to Enablers in the ActivationInfo and as a runtime variable for designating the instance number of the Component.
- The Broker can now scale archives across Components based on archive statistics rules.
- The Broker and Engine now support Java 1.7.
- The Example Stack is now stopped by default.
- Container.doCapture() was added to the Enabler life cycle.
- The CLI listRulesForPolicy command was added to help with the format required for the removeRuleFromPolicy command.
- The listEnablerScripts and removeEnablerScripts CLI commands were added to remove Component and Enabler scripts.
- The CLI can now remove grid libraries through a REST service.
- The CLI uploadGridlib command now fails before uploading the archive when the overwrite flag is set to false and the grid library already exists.
- Component Types are now versioned. Enablers can provide a DomainTypeUpgrade implementation for upgrading Components from one Component type version to another.
- The 'Scripting Database Example' and 'J2EE Example' Components now include script that retrieves script-provided statistics.
- The example database Component now use scripting instead of the Command Line Enabler.
- Sybase 12.5 is no longer supported as a reporting database.
- The installation guide now provides an example init script for Engines running on Linux platforms.
- The grid-library.xml XSD is now packaged with the SDK.
- The container. xml DTD is now packaged with the SDK.
- The configure.xml XSD is now packaged with the SDK.
- Enabler configuration now supports non-Java archives in FileArchiveFeatureInfo.
- ActivationInfo can now be dynamically updated from a running Enabler through the Enabler SDK. This information will be propagated to VirtualRouter and other load balancers.
- Variable RESTART\_ENGINE\_ON\_DEACTIVATION allows restarting the Engine upon deactivation of the Component.
- Enablers that require JDK 1.5 are no longer supported: Websphere 6.1, JBoss Application Server 4.2.1, JBoss Enterprise Application Platform 4.3 and Tomcat 5.5.
- ProcessWrapper command line arguments can now be hidden in the log by setting the property showProcessCmdLog or the variable SHOW\_PROCESS\_COMMAND.
- Container.getShutDownReason() now returns the reason why the Engine is deactivating.
- Software patches can now be packaged as grid libraries and applied to Enablers while they are running.
- Velocity now logs to velocity.log on the Engine.
- The Engine Daemon will now reconnect to Engine processes upon crash instead of restarting them.
- Added -XX:MaxPermSize=128m to JAVA\_OPTS for JBoss EAP 5.0.0 Enabler, to avoid PermGen issue when deploying ears on linux64.
- VirtualRouter now supports a context-aware routing algorithm at the Component level that bases routing decisions on a map indicating the type of requests that have been loaded on certain endpoints. Users can also set Component-specific balancing strategies, Component-specific session indicators, and application session identifiers.
- VirtualRouter now supports routing prefixes without defining relative URL patterns.
- More logging was added for grid library locations on the Engine during test mode.
- New tables and columns were added to the reporting database schema: additional\_engine\_info, broker\_id in engine\_stats, priority in allocation\_stats, engine\_allocation\_stats and engine\_domain\_stats.
- REST services were added for removing Component and Enabler scripts.
- Non-recurring schedules now support a start and end date.

• WebSphere Enablers now support SSL without having to first capture the Component.

<span id="page-26-0"></span>For details on changes in functionality since the last major release of this product, see the section Upgrading Silver Fabric in the *Silver Fabric Installation Guide*.

### <span id="page-27-0"></span>**Deprecated and Removed Features**

For details on deprecated and removed features since the last major release of this product, see the section Upgrading Silver Fabric in the *Silver Fabric Installation Guide*.

<span id="page-28-0"></span>For details on how to migrate from a previous release to the current release, see the section Upgrading Silver Fabric in the *Silver Fabric Installation Guide*.

### <span id="page-29-0"></span>**Closed Issues**

The tables in this section list issues that were closed in the named releases.

### **Admin API**

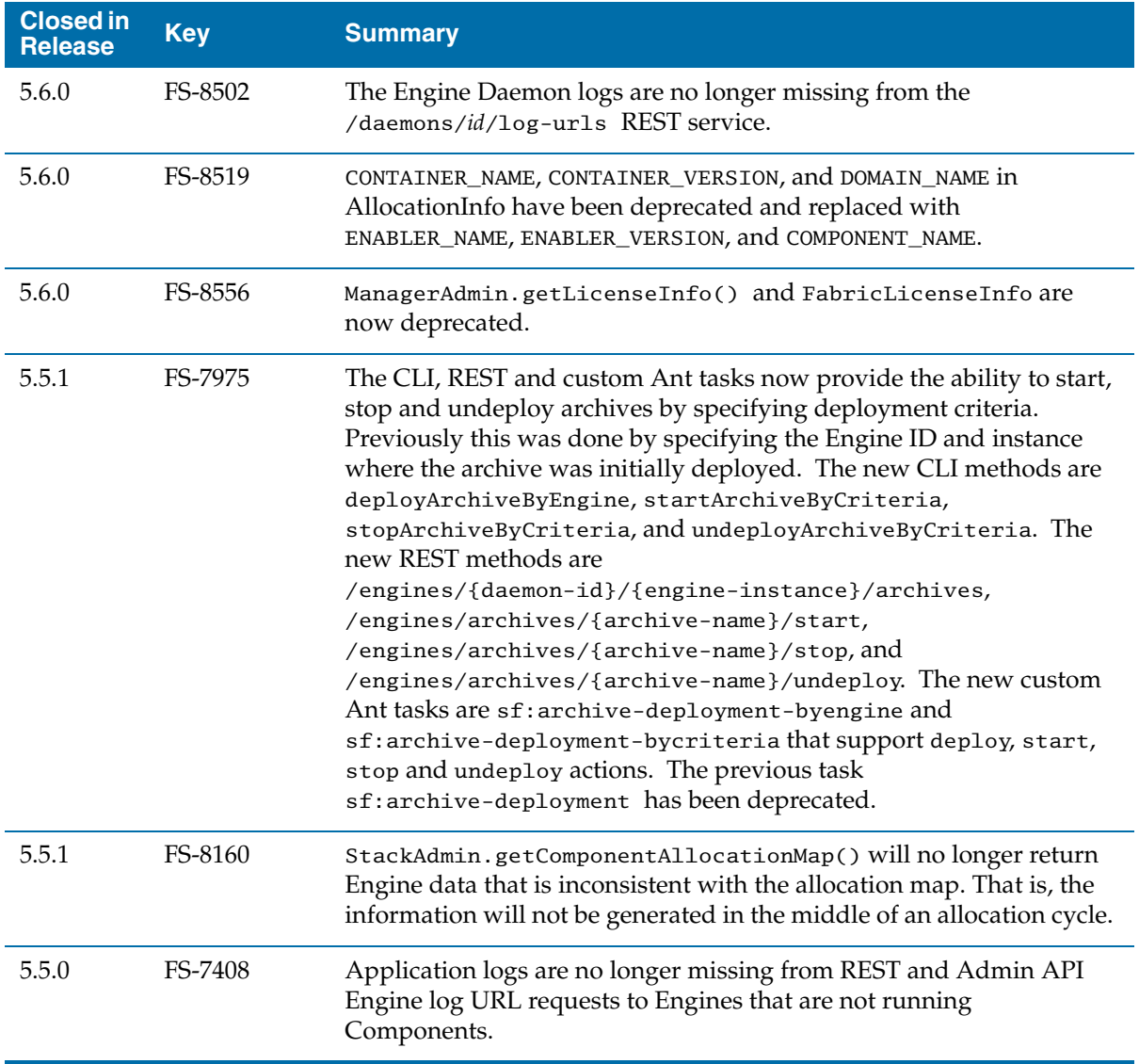

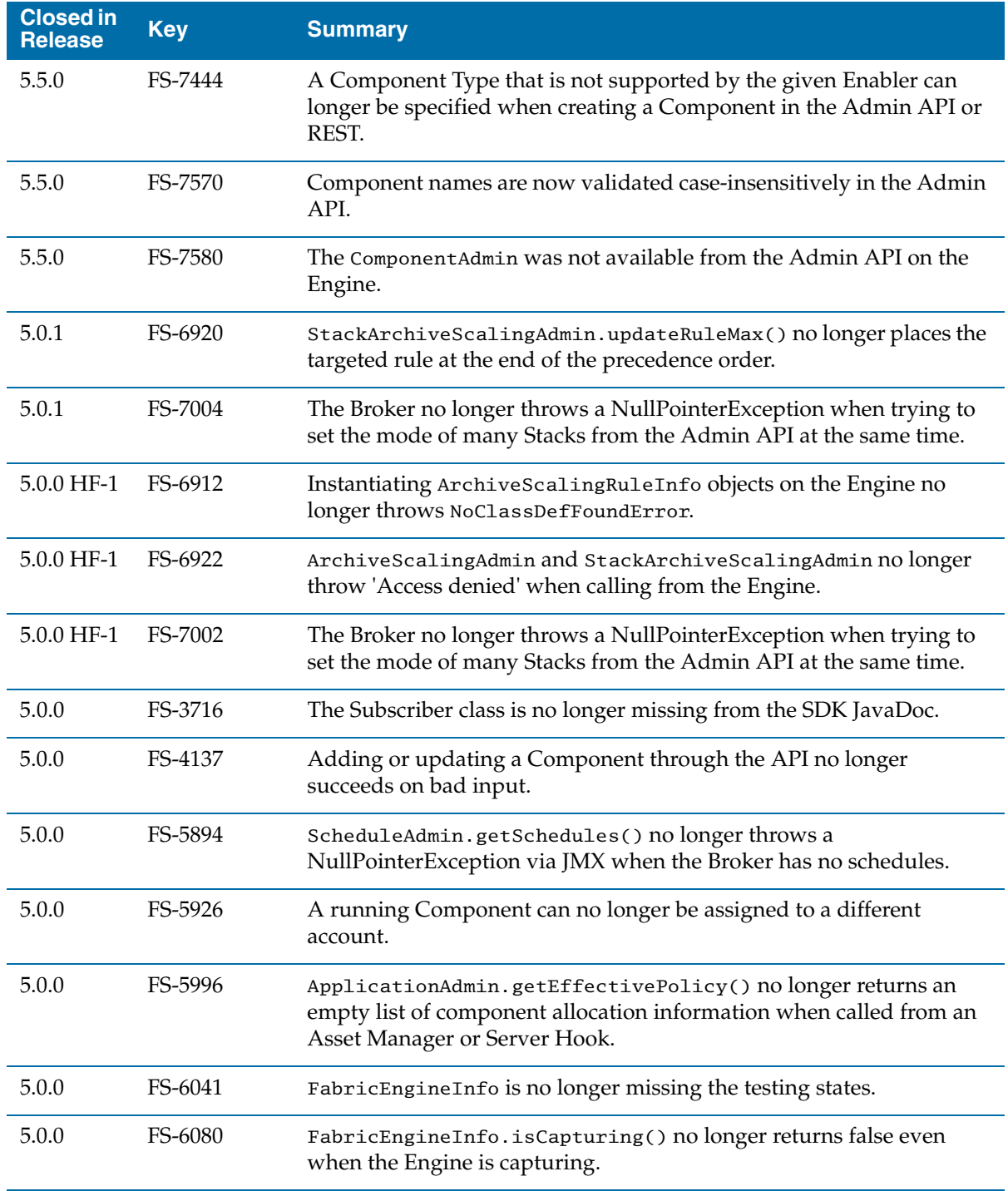

### **Admin Security**

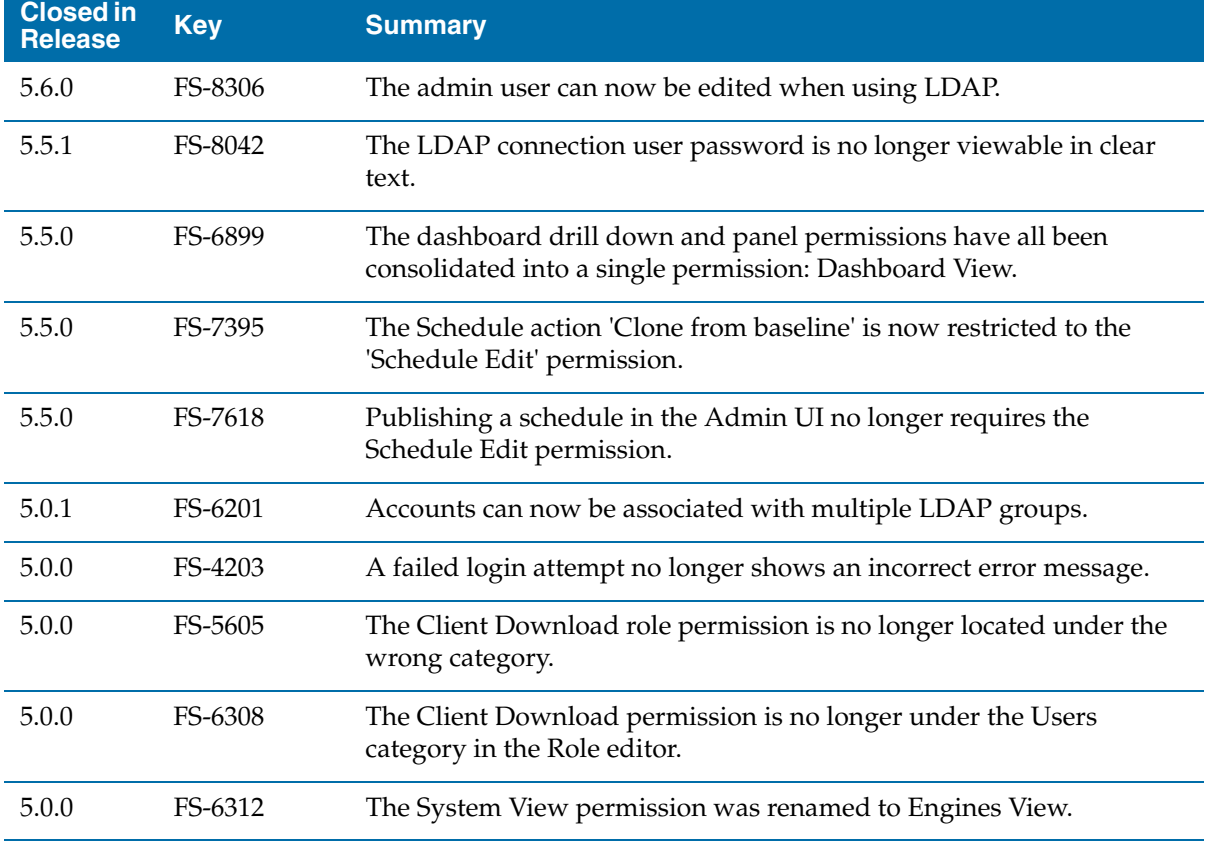

### **Admin UI**

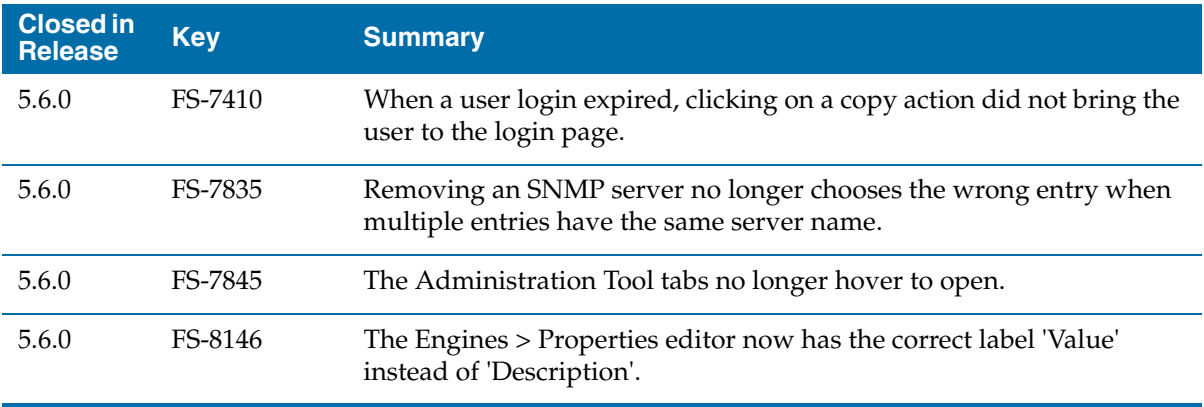

 $18 |$ 

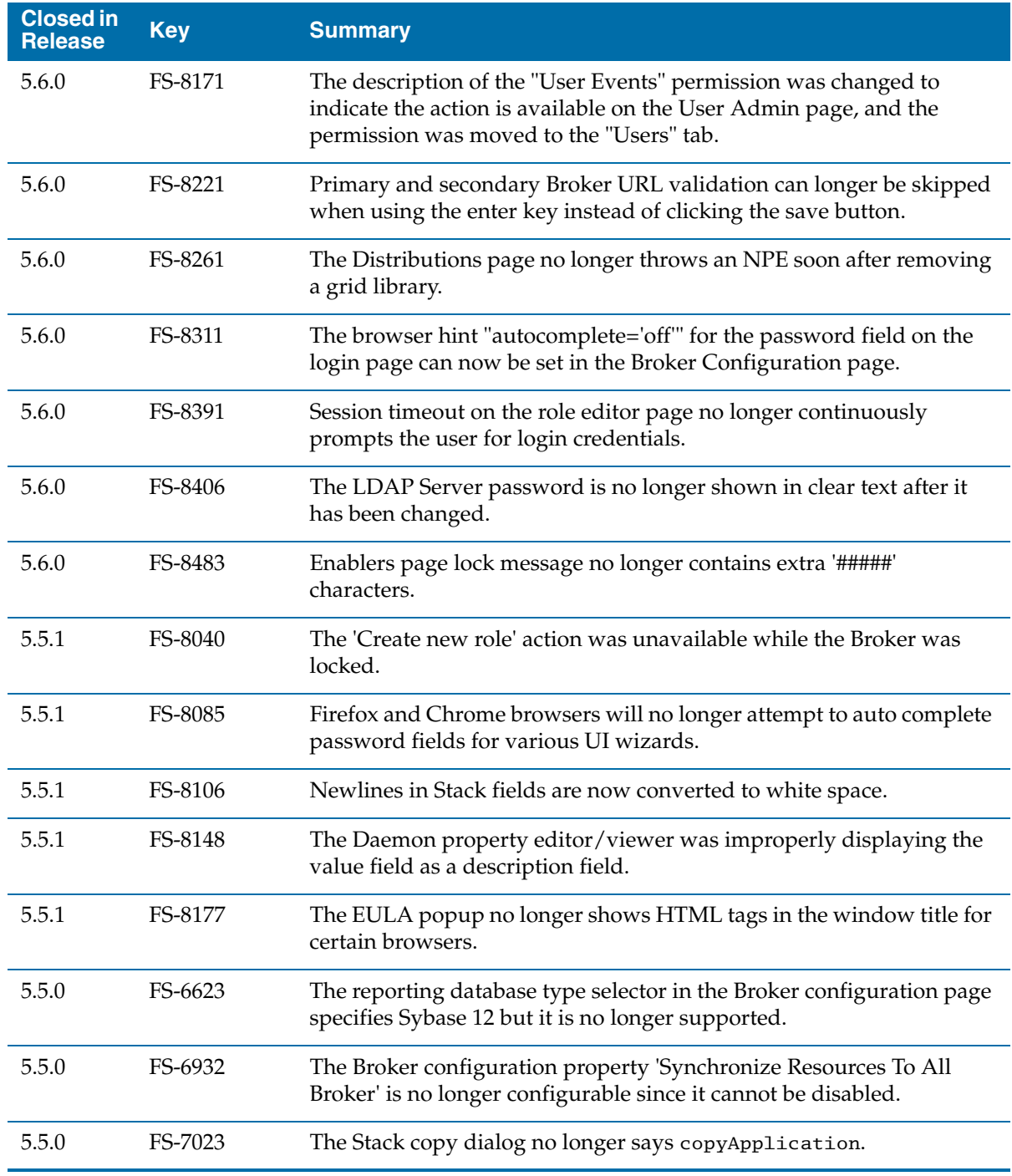

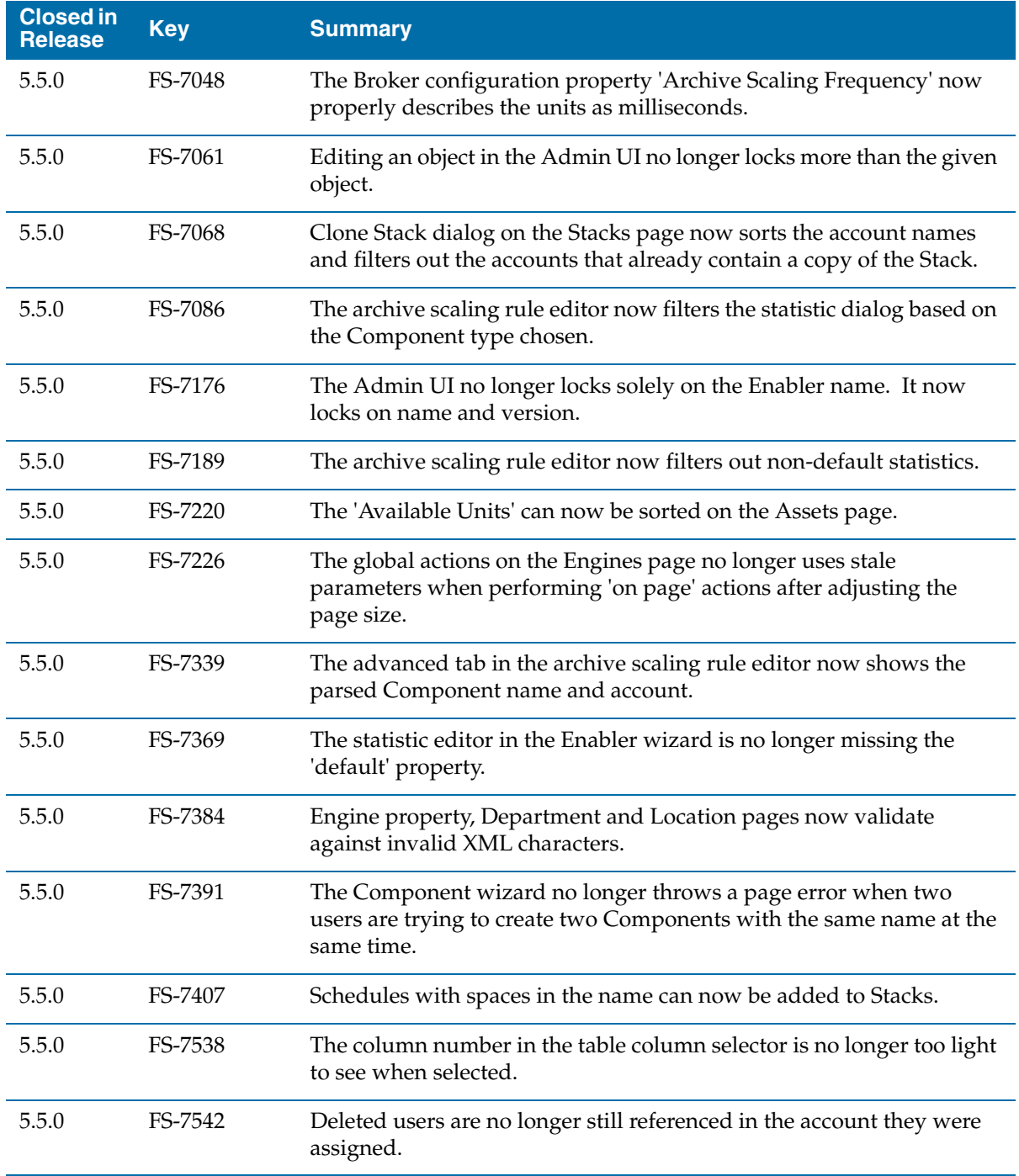

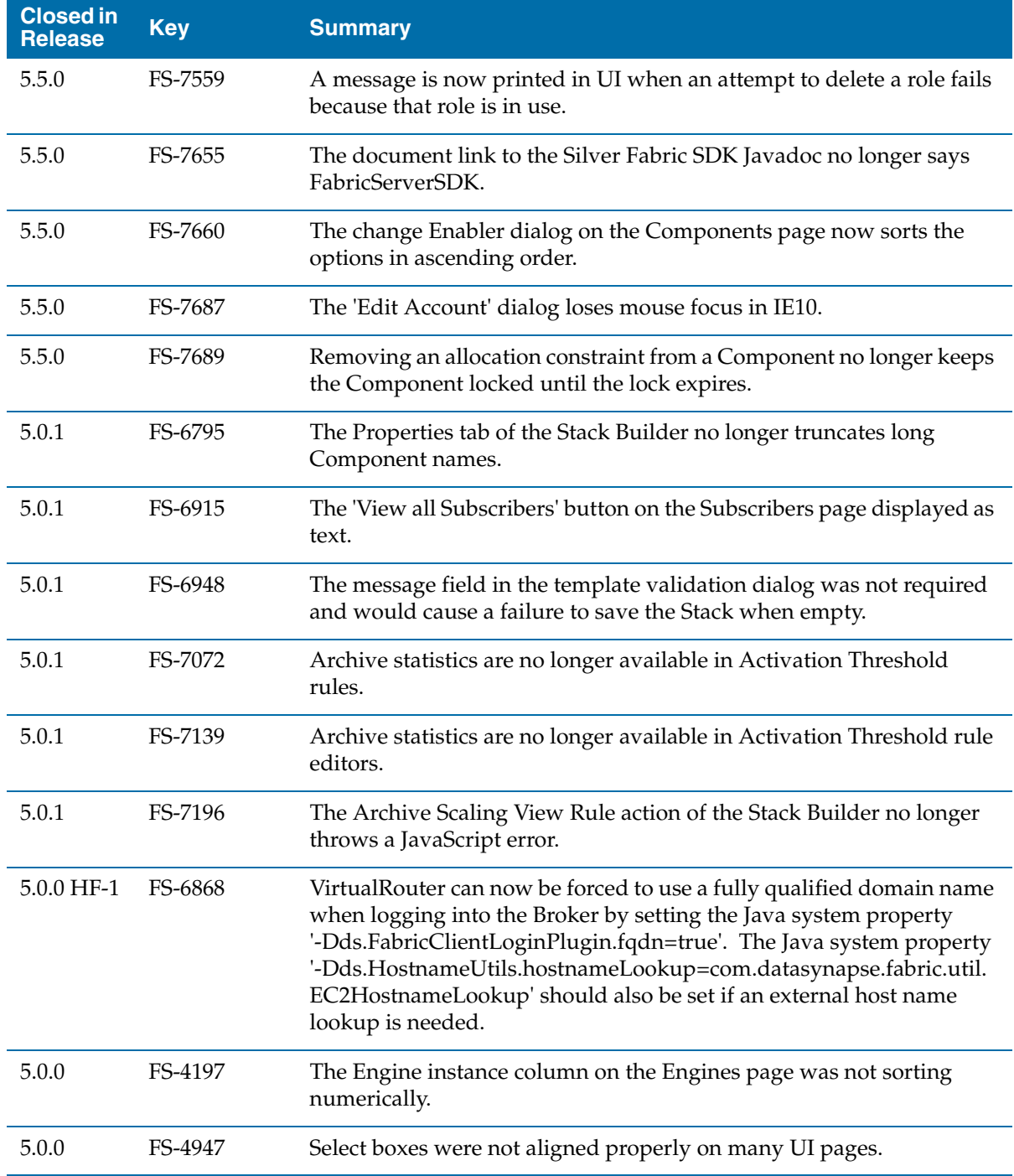

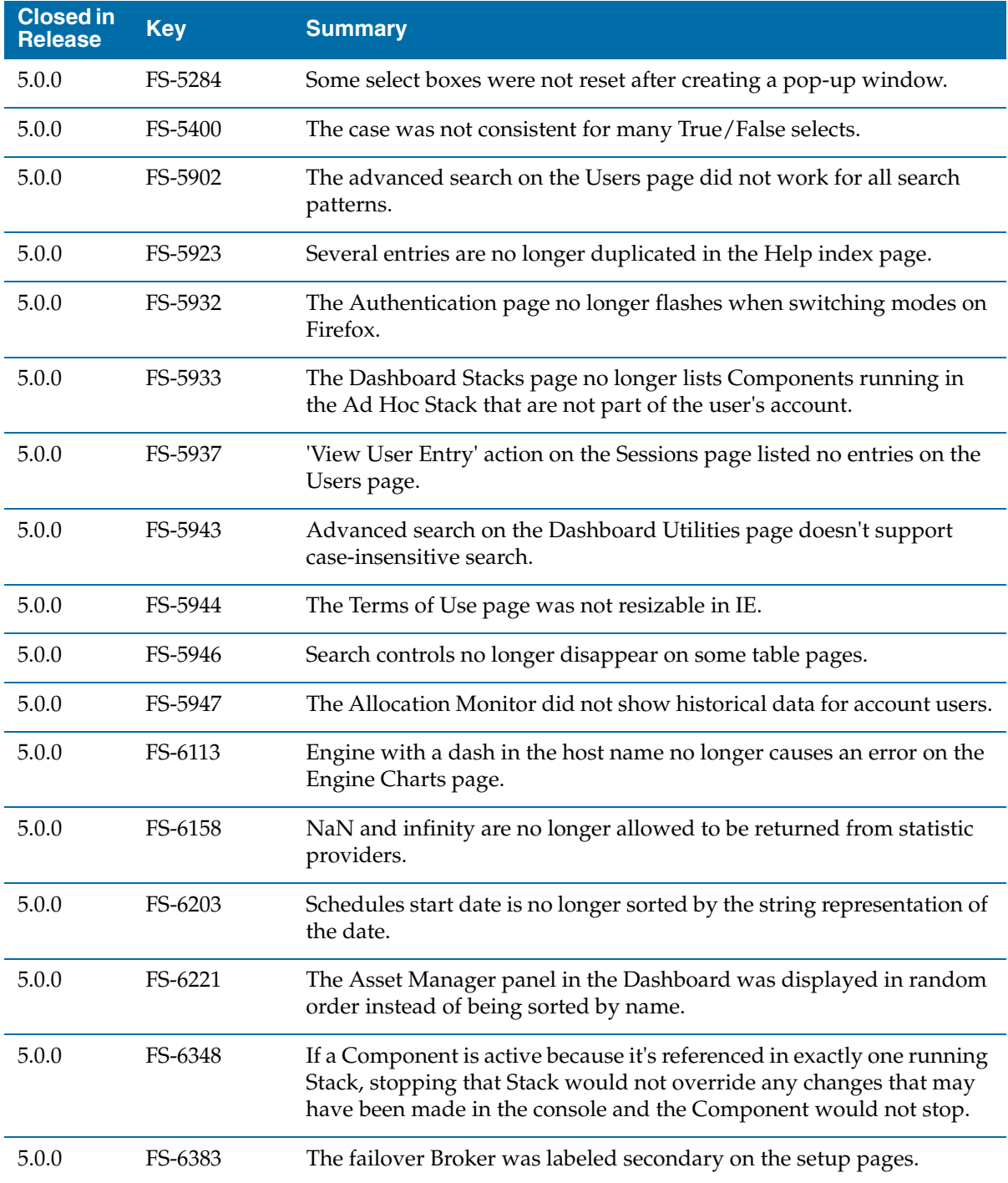
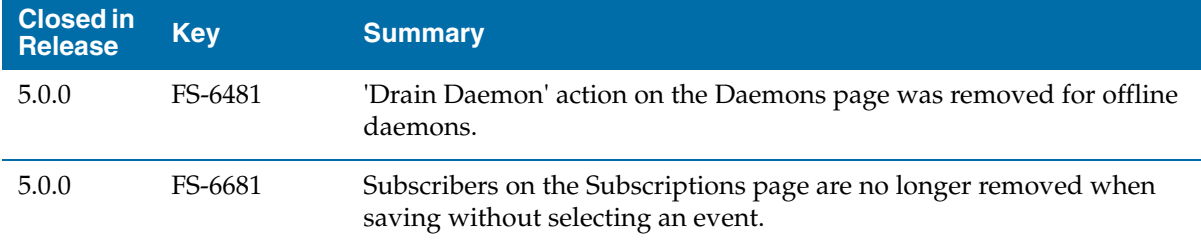

### **Admin Validation**

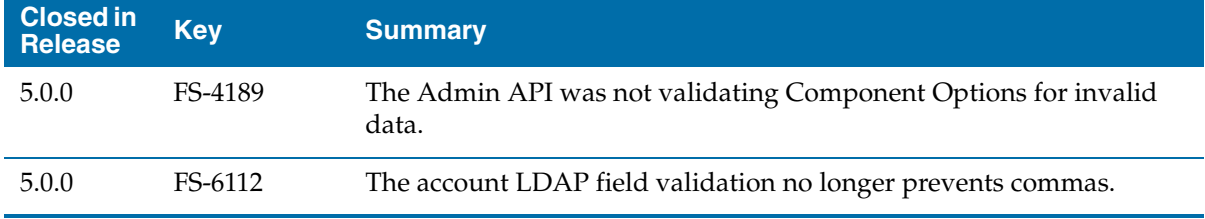

### **Allocation Algorithms**

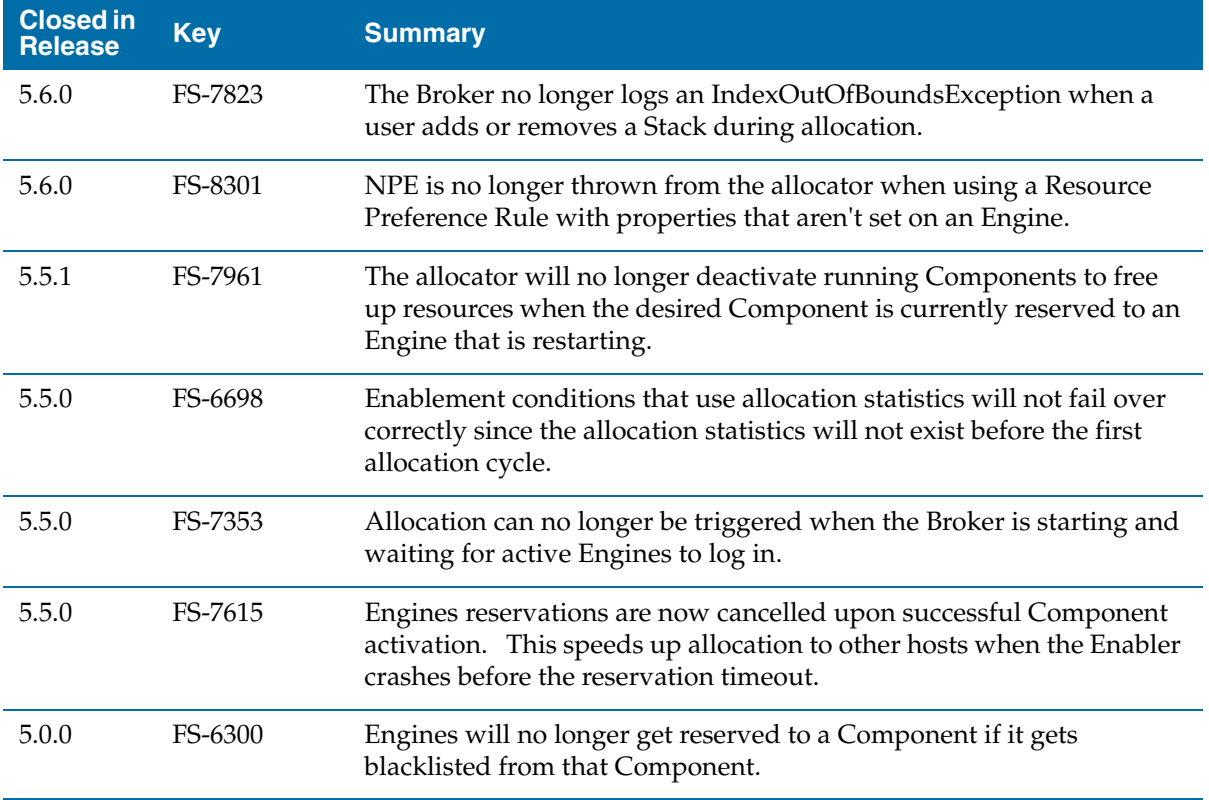

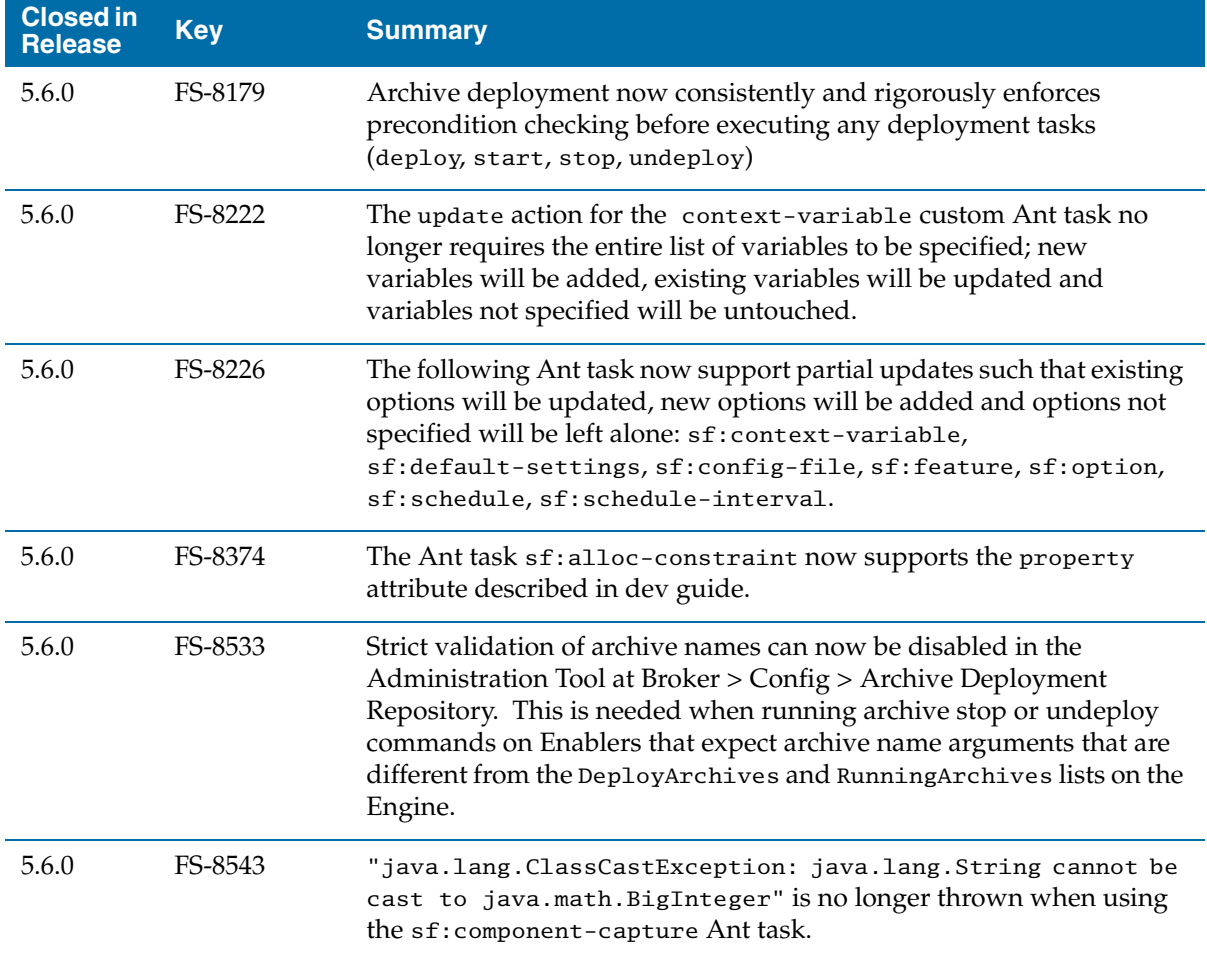

### **Archive Scaling**

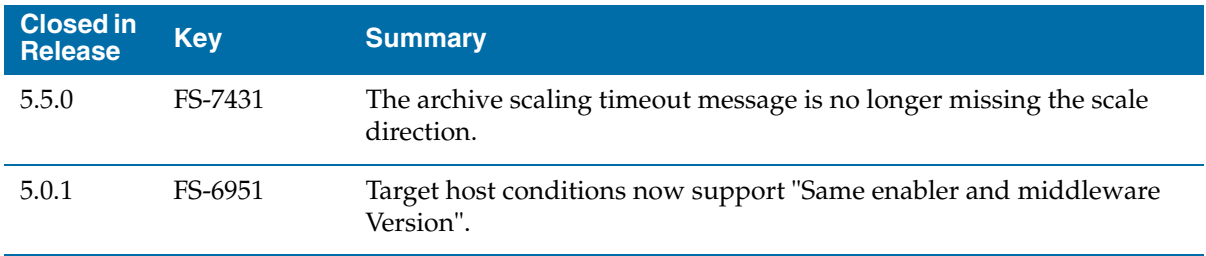

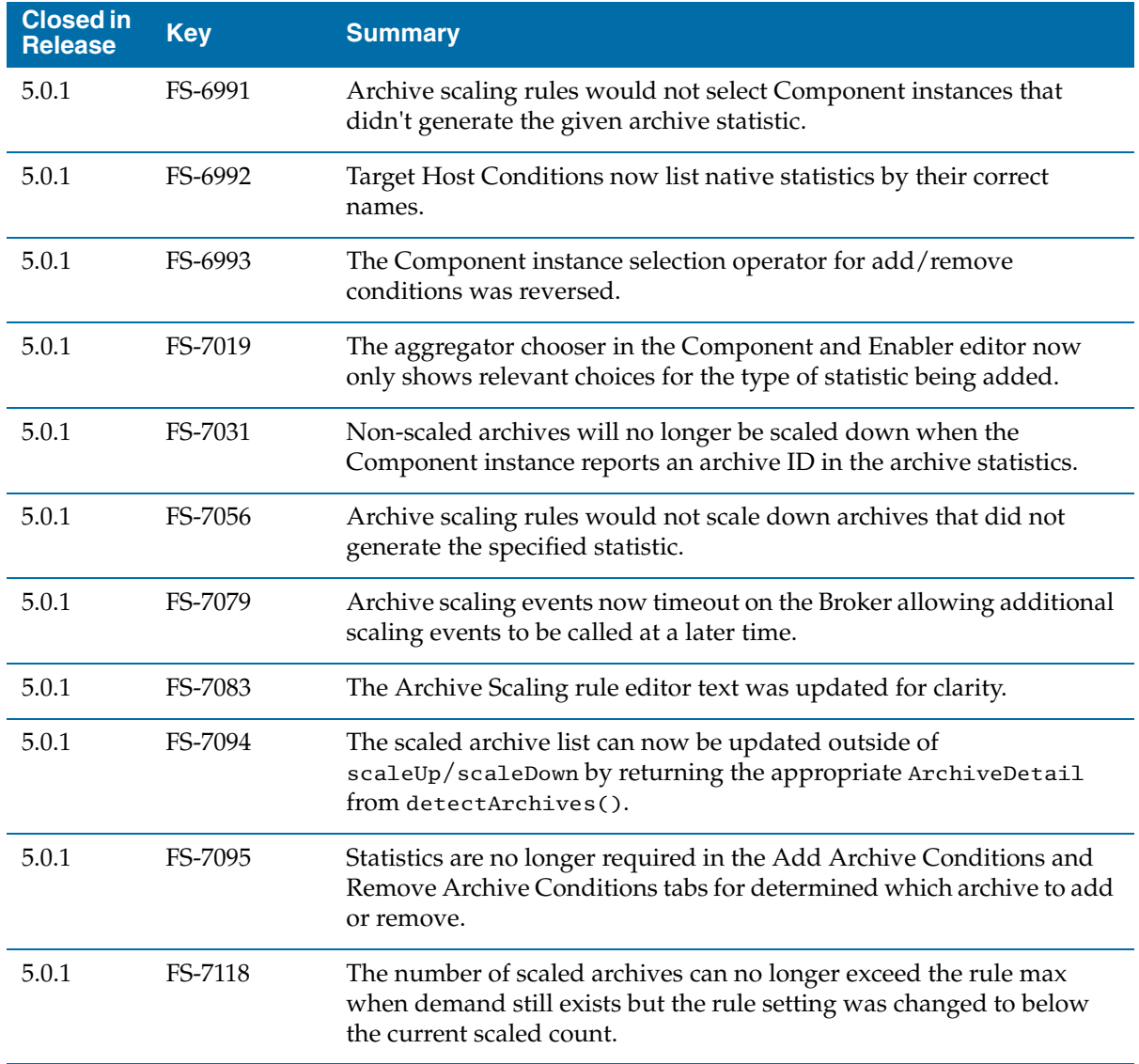

### **Asset Provisioning**

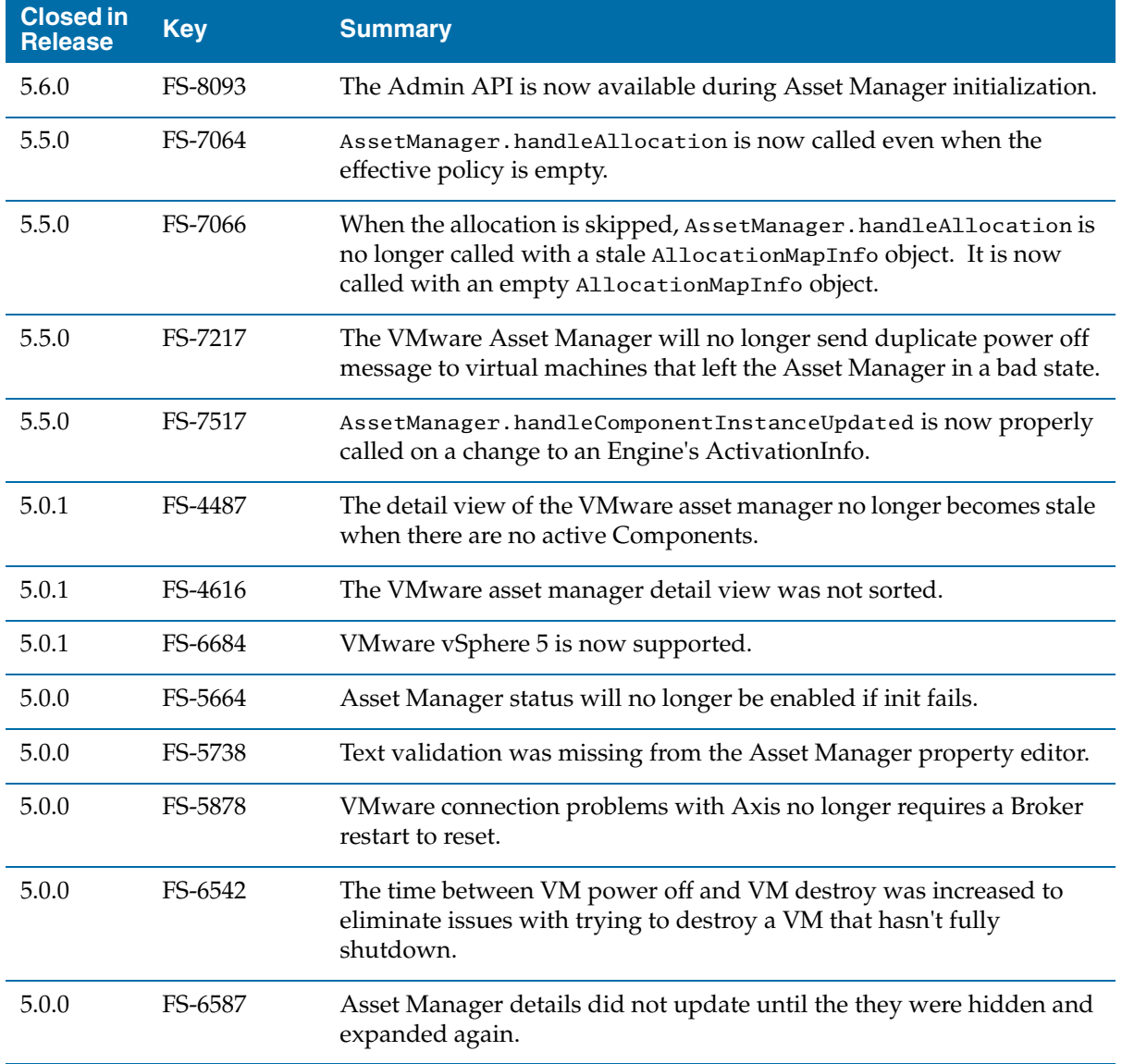

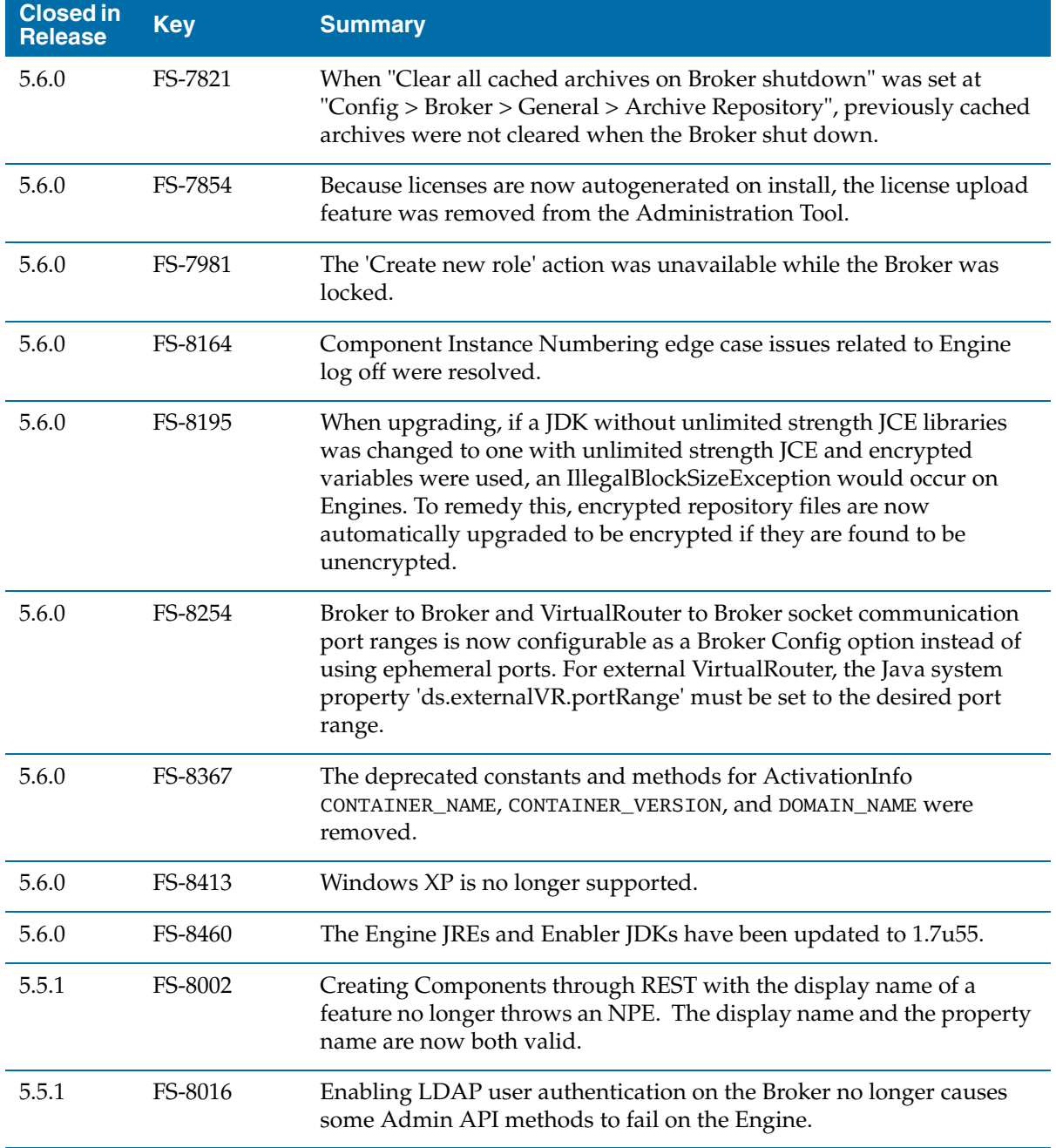

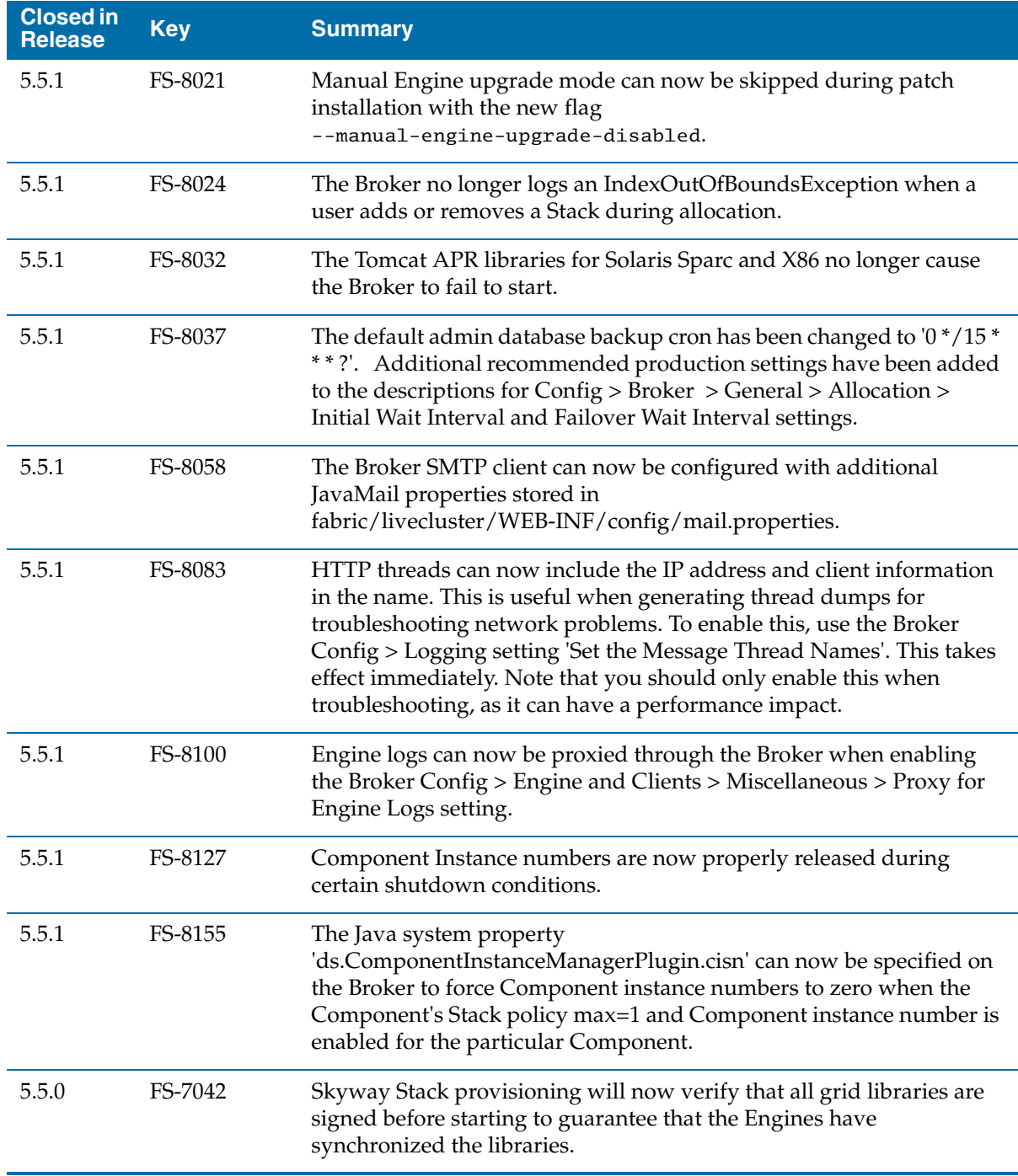

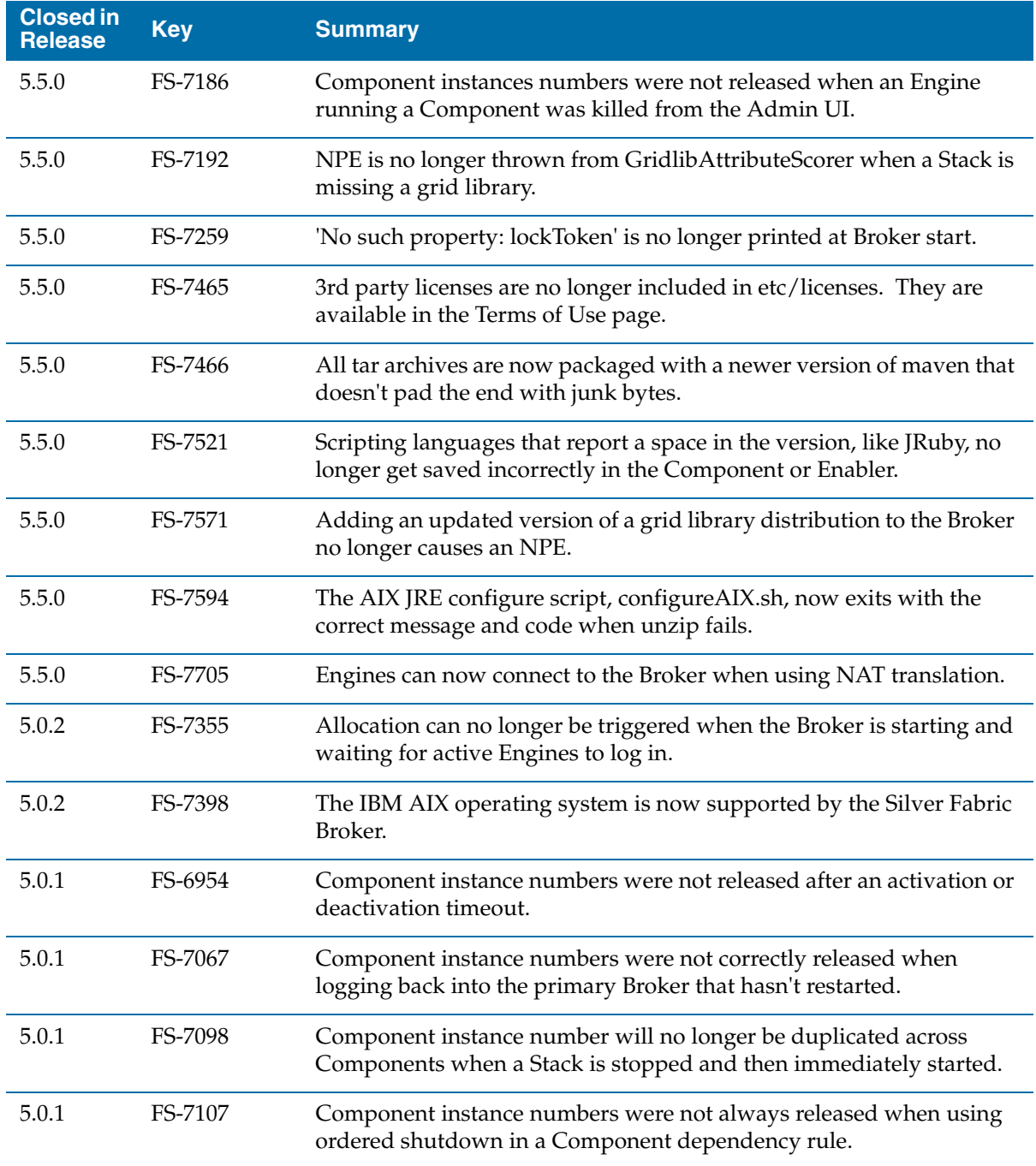

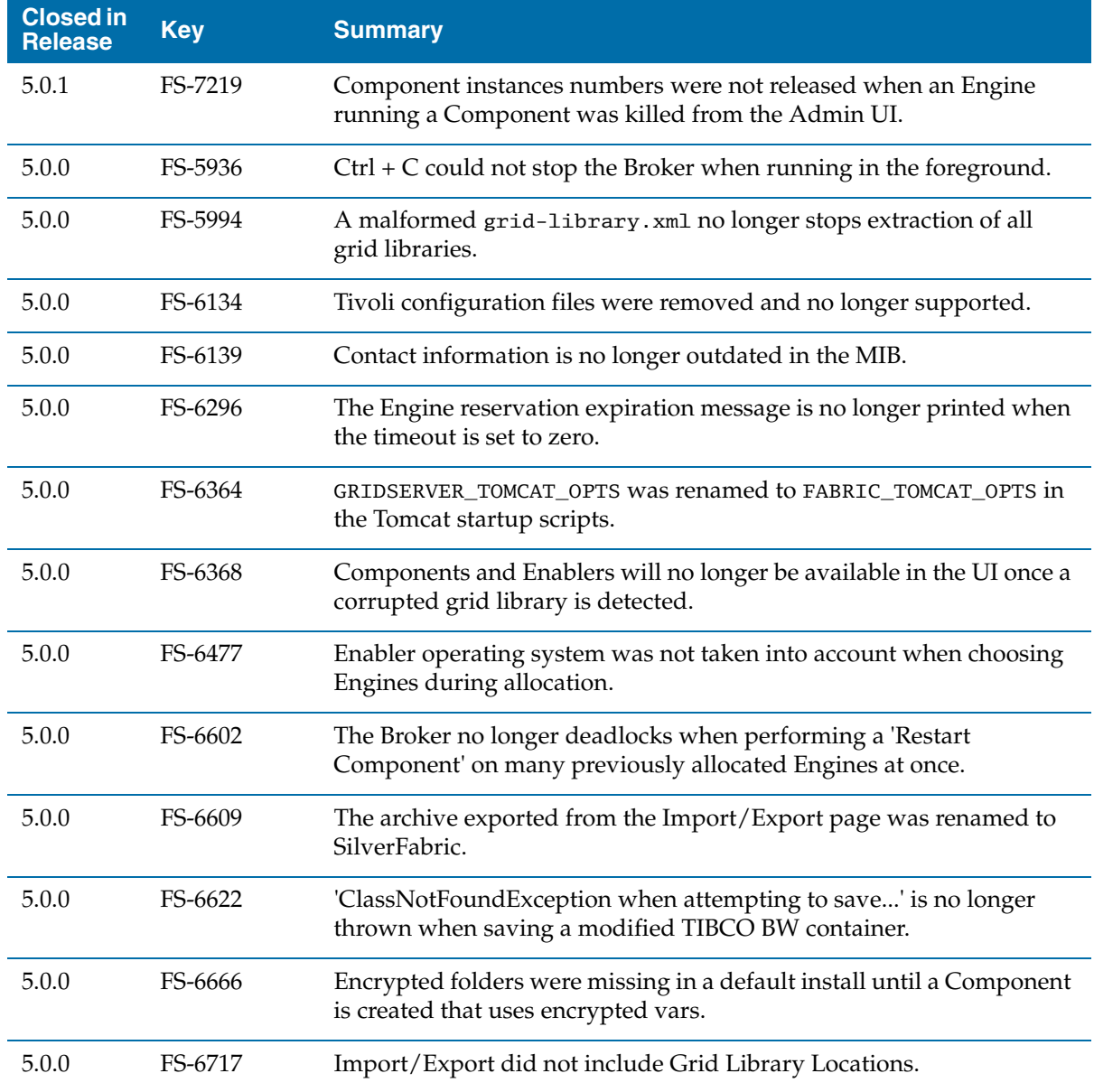

## **Build**

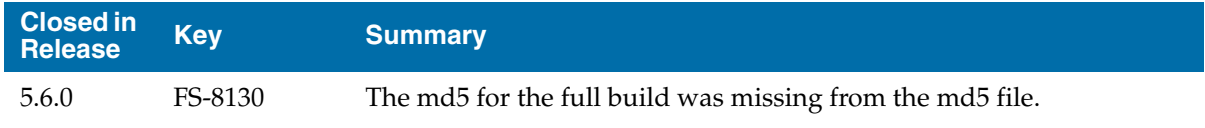

## **Client**

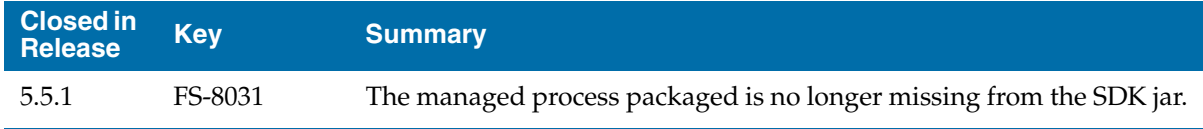

## **Capture**

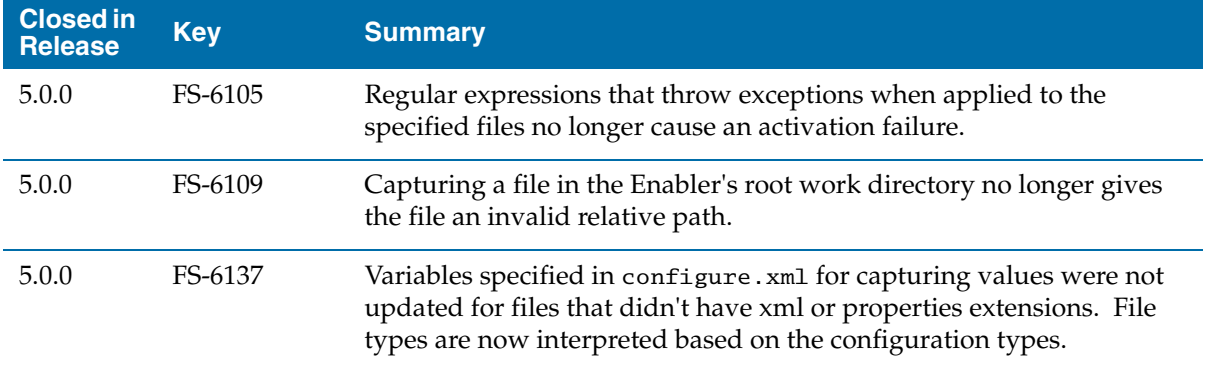

### **Command Line Interface**

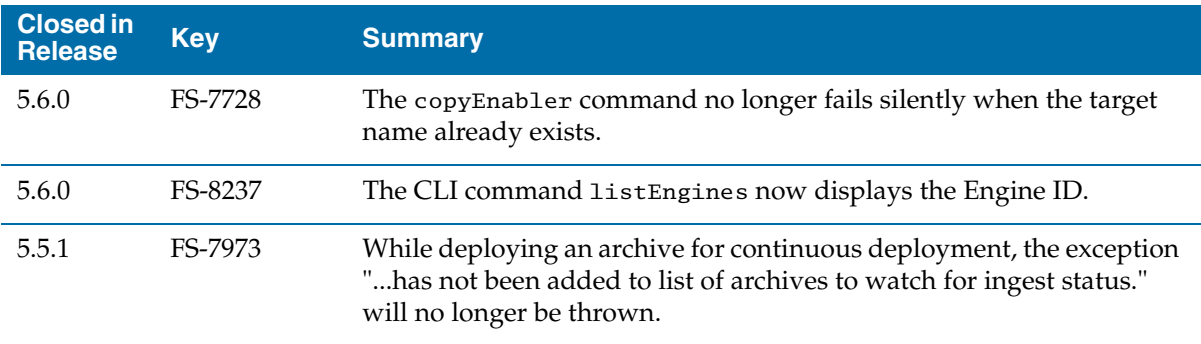

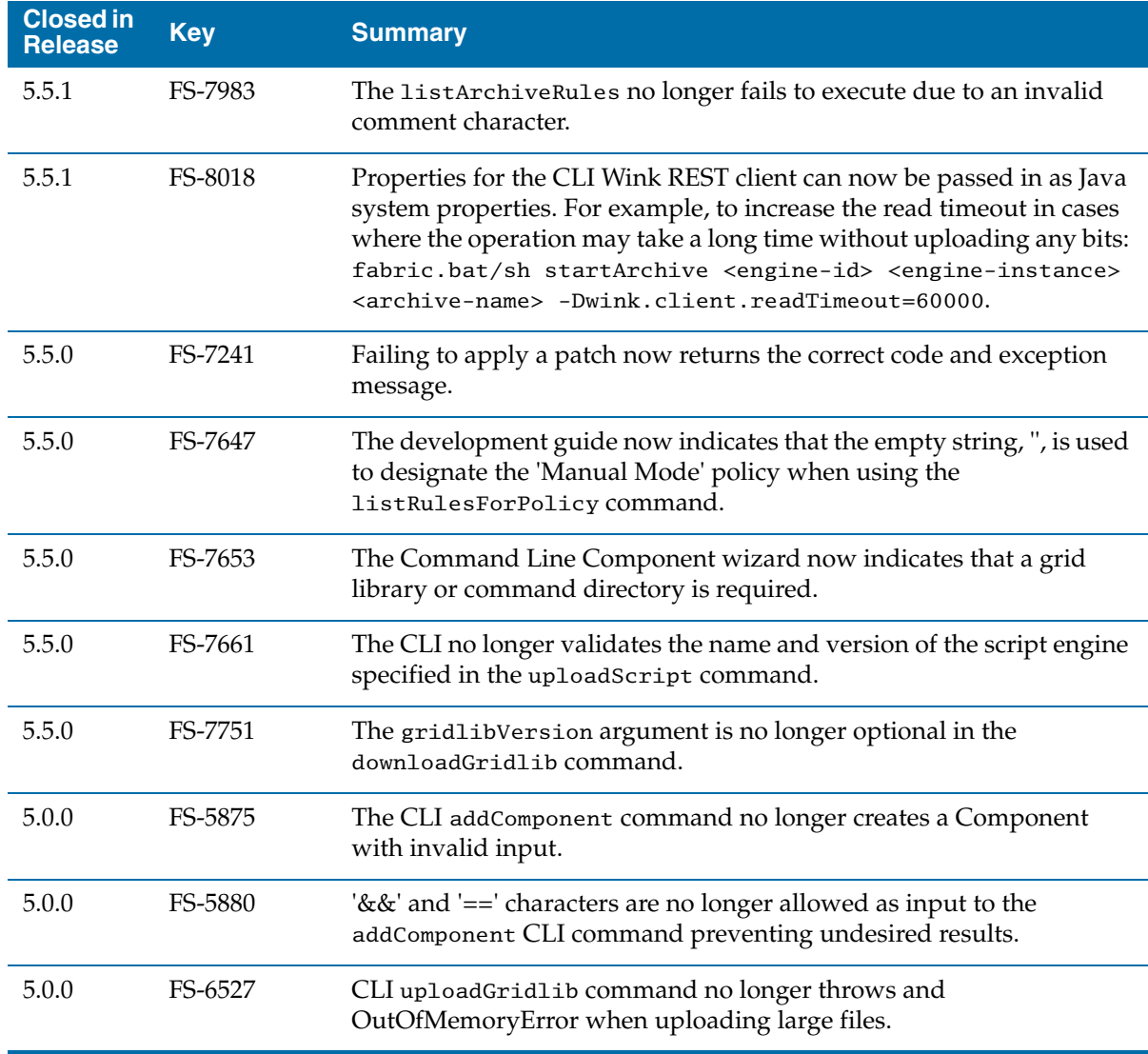

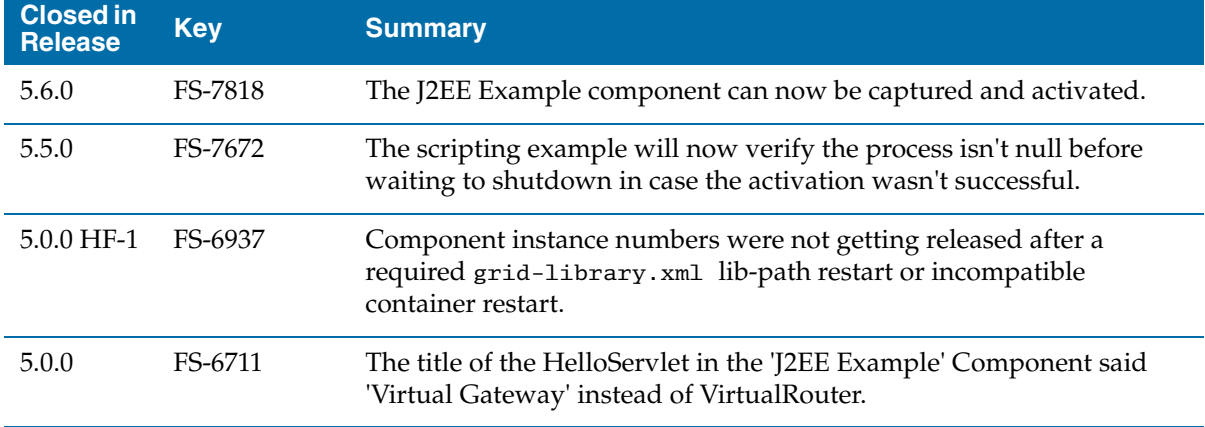

### **Dashboard**

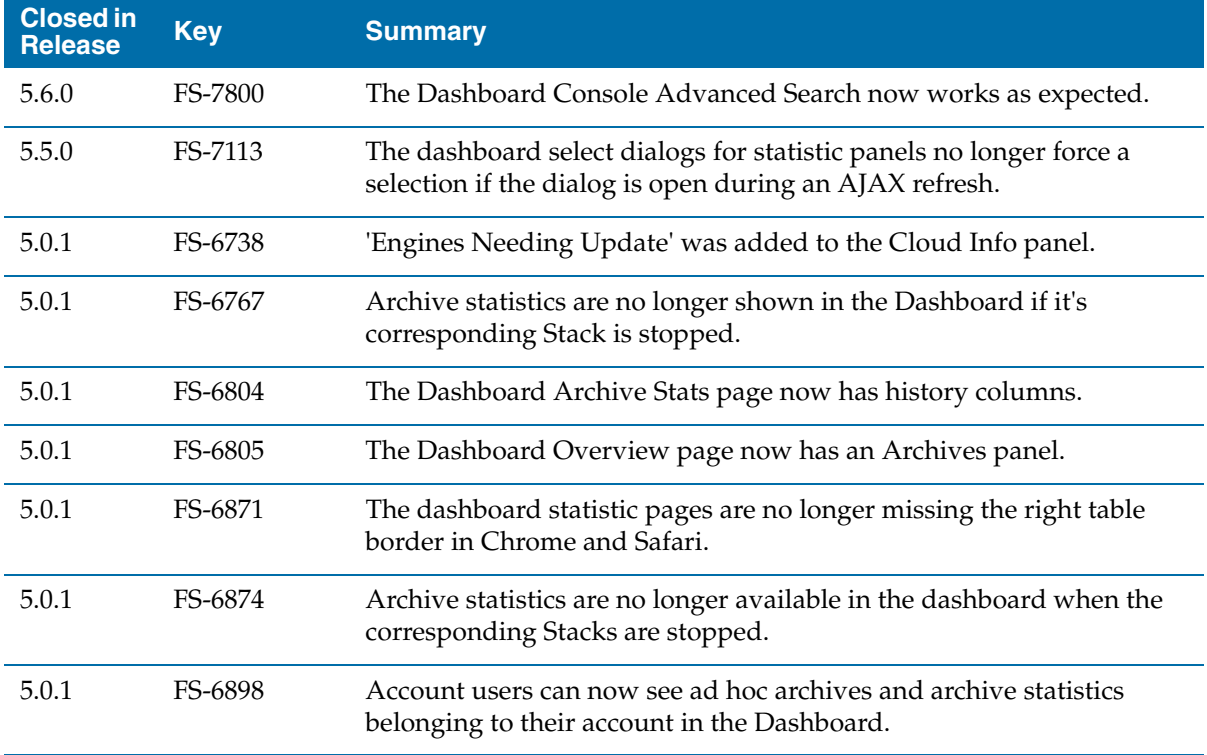

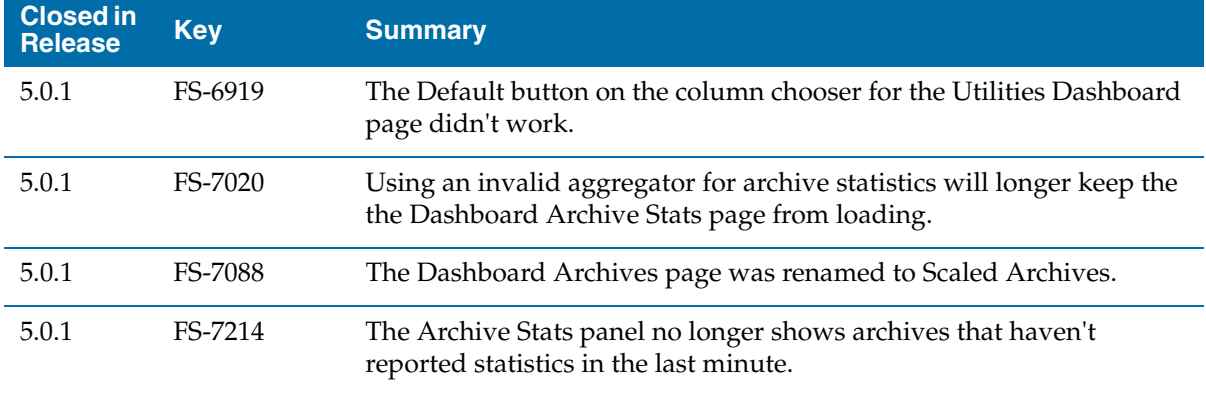

#### **Database**

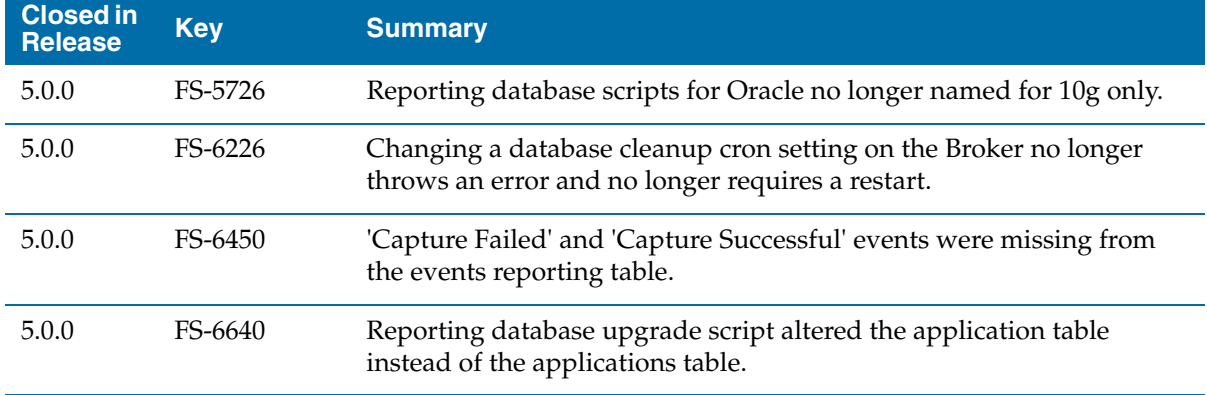

#### **Documentation**

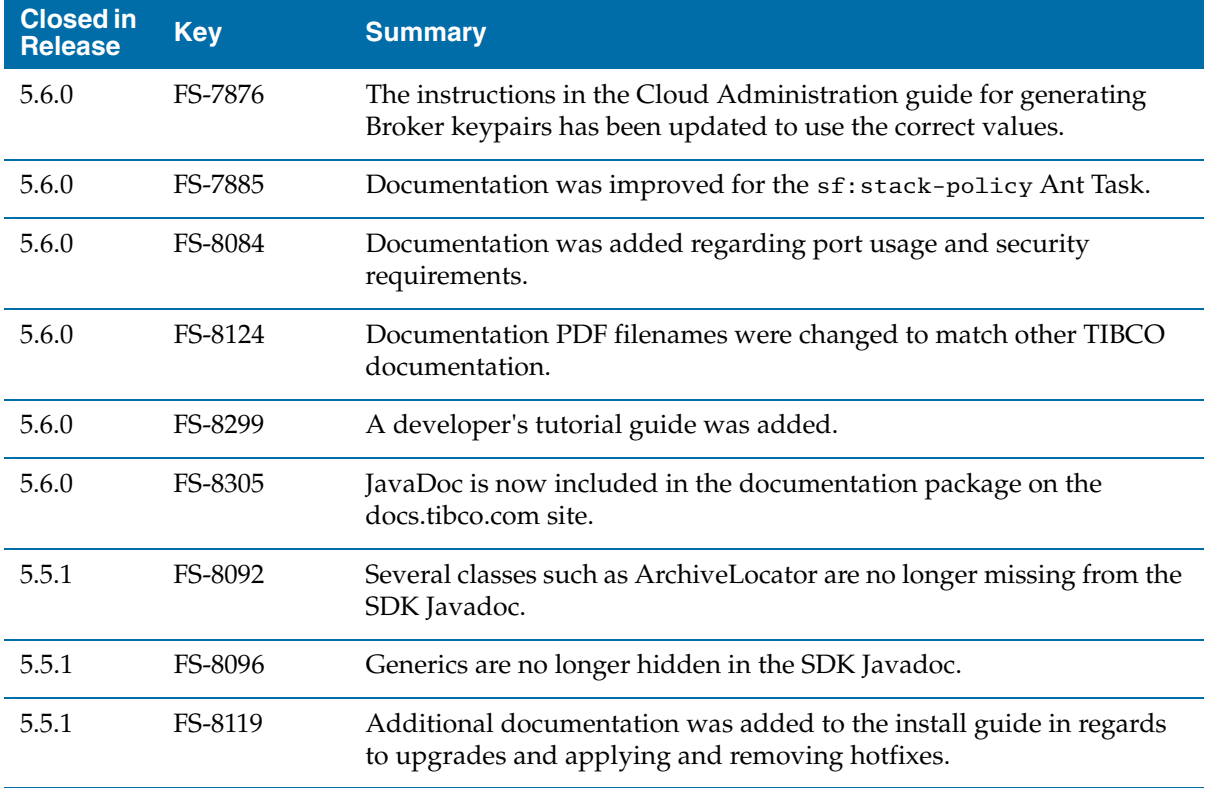

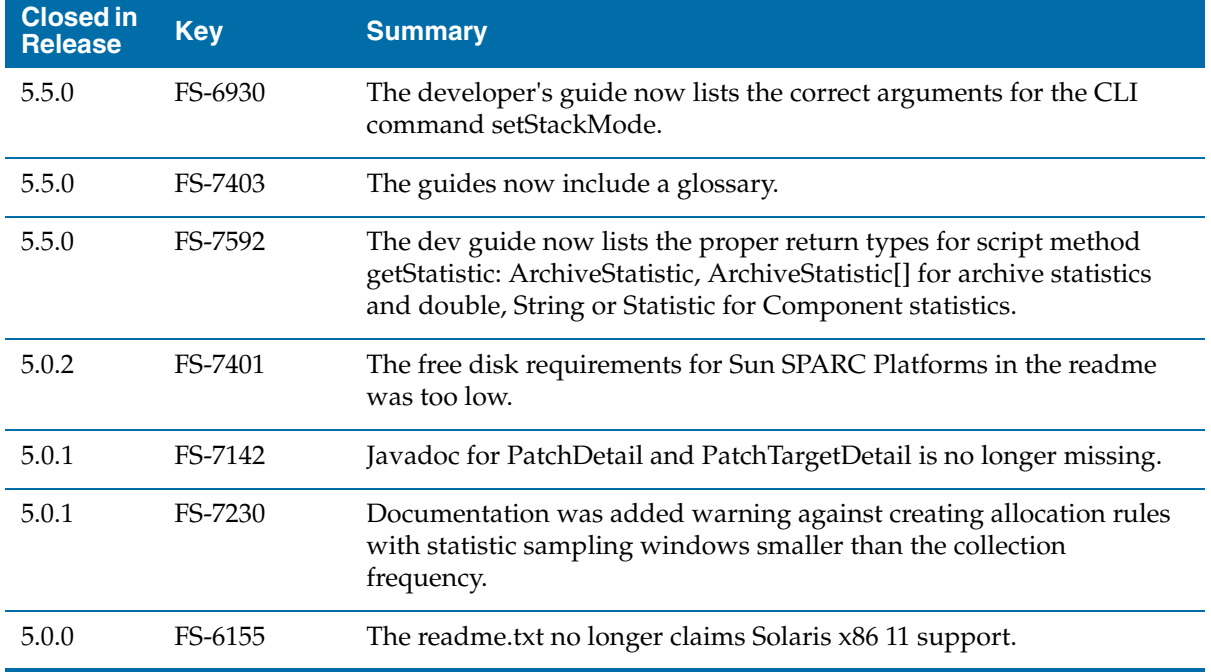

#### **Enablers**

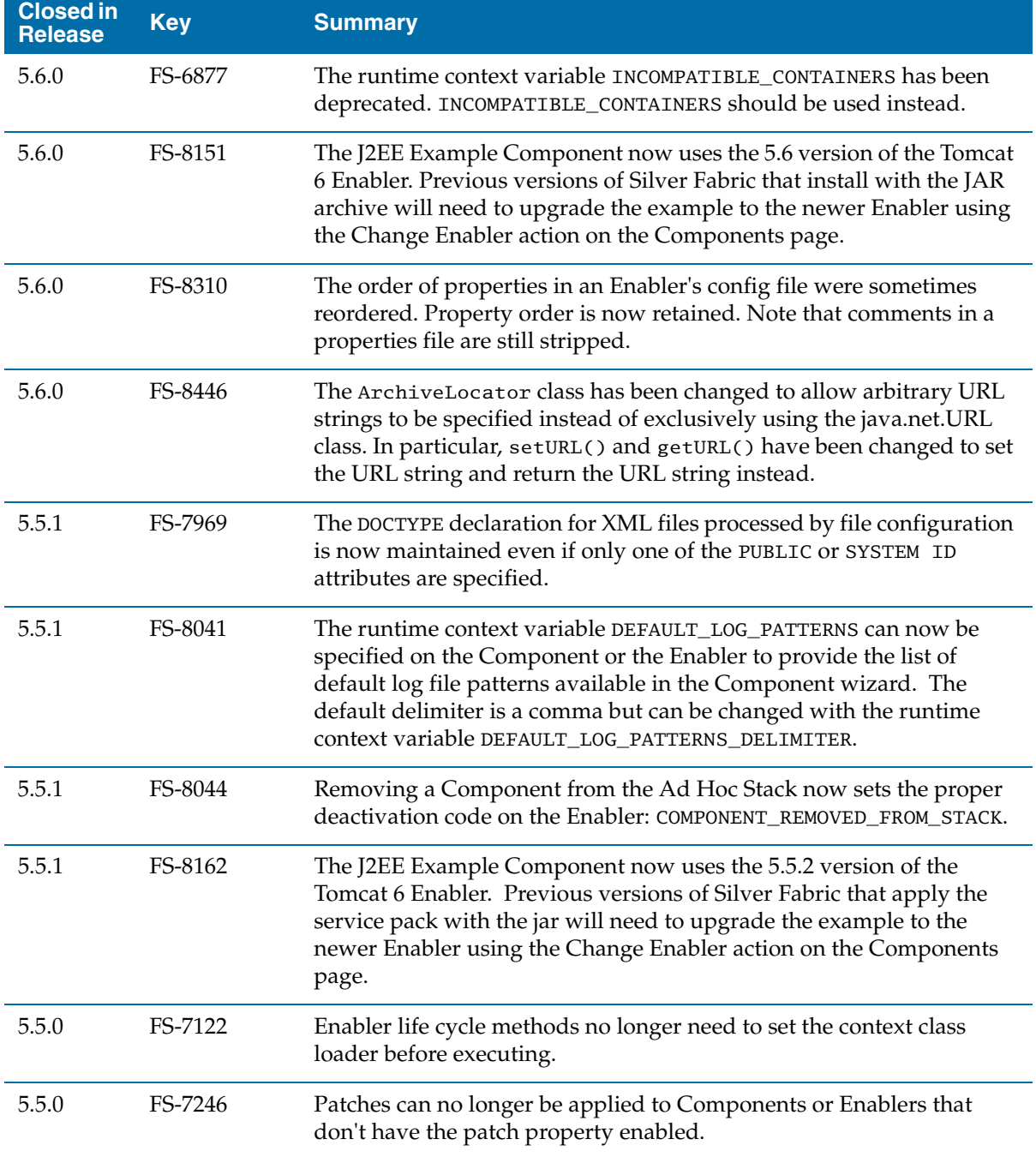

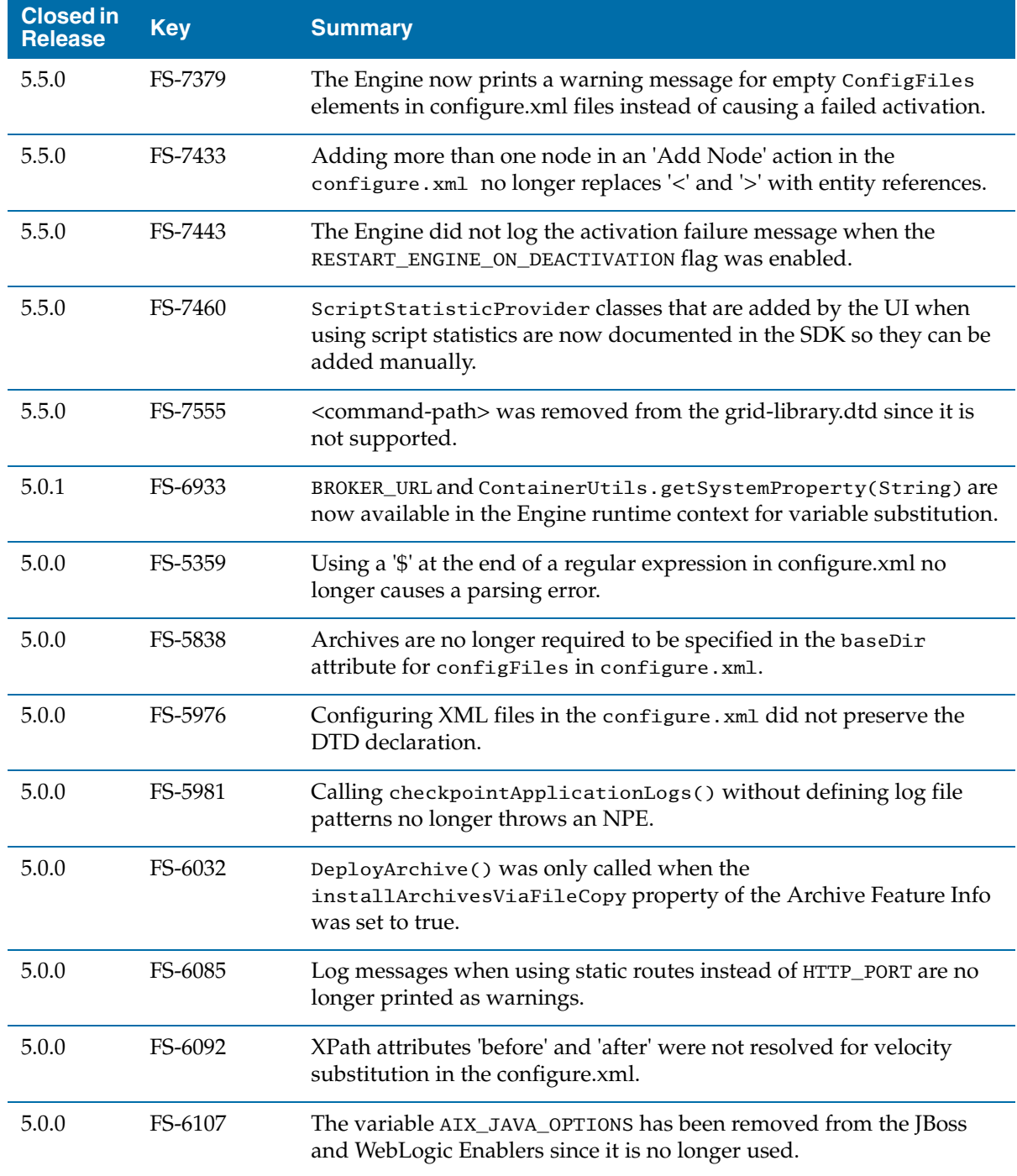

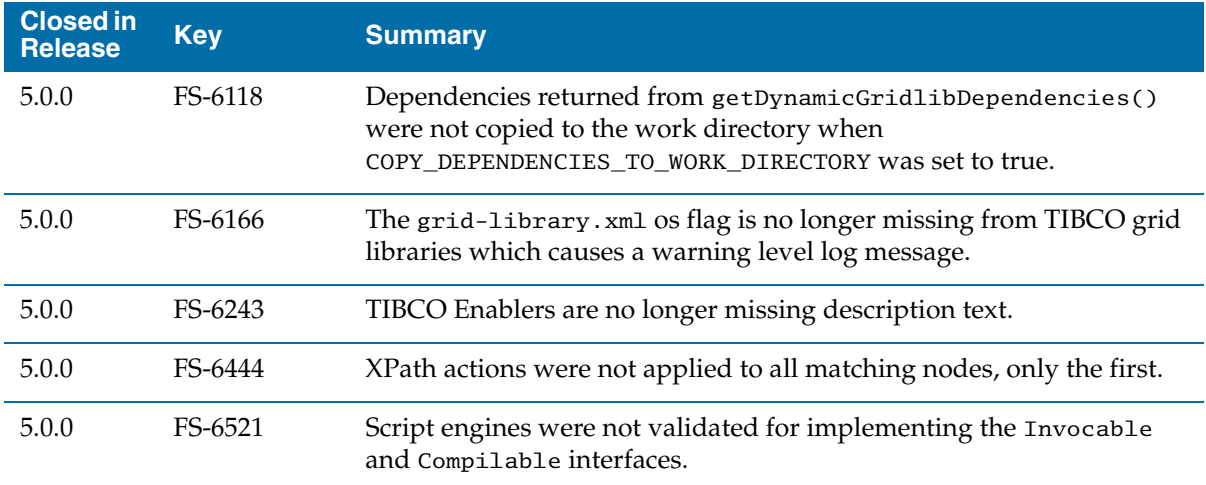

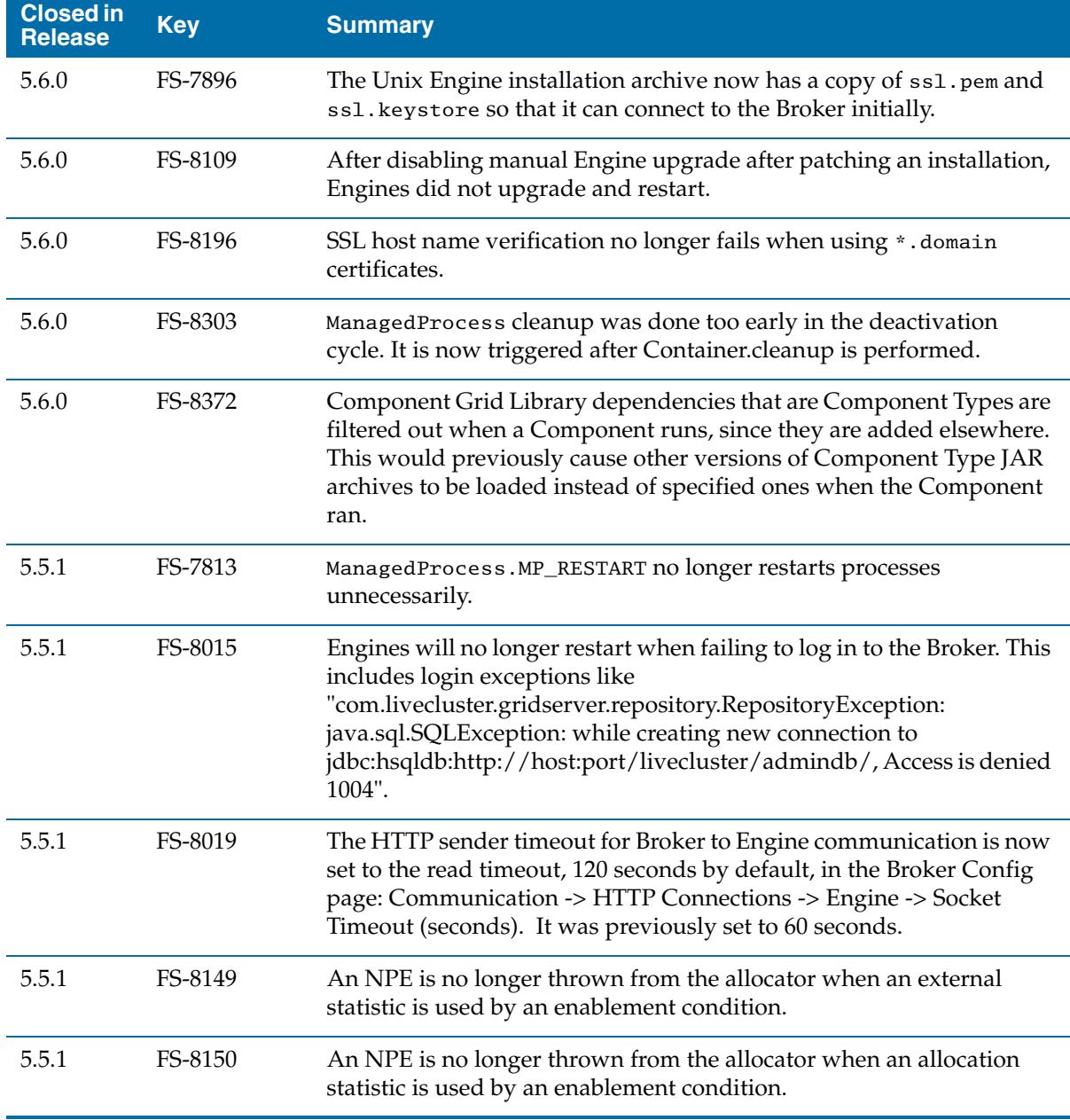

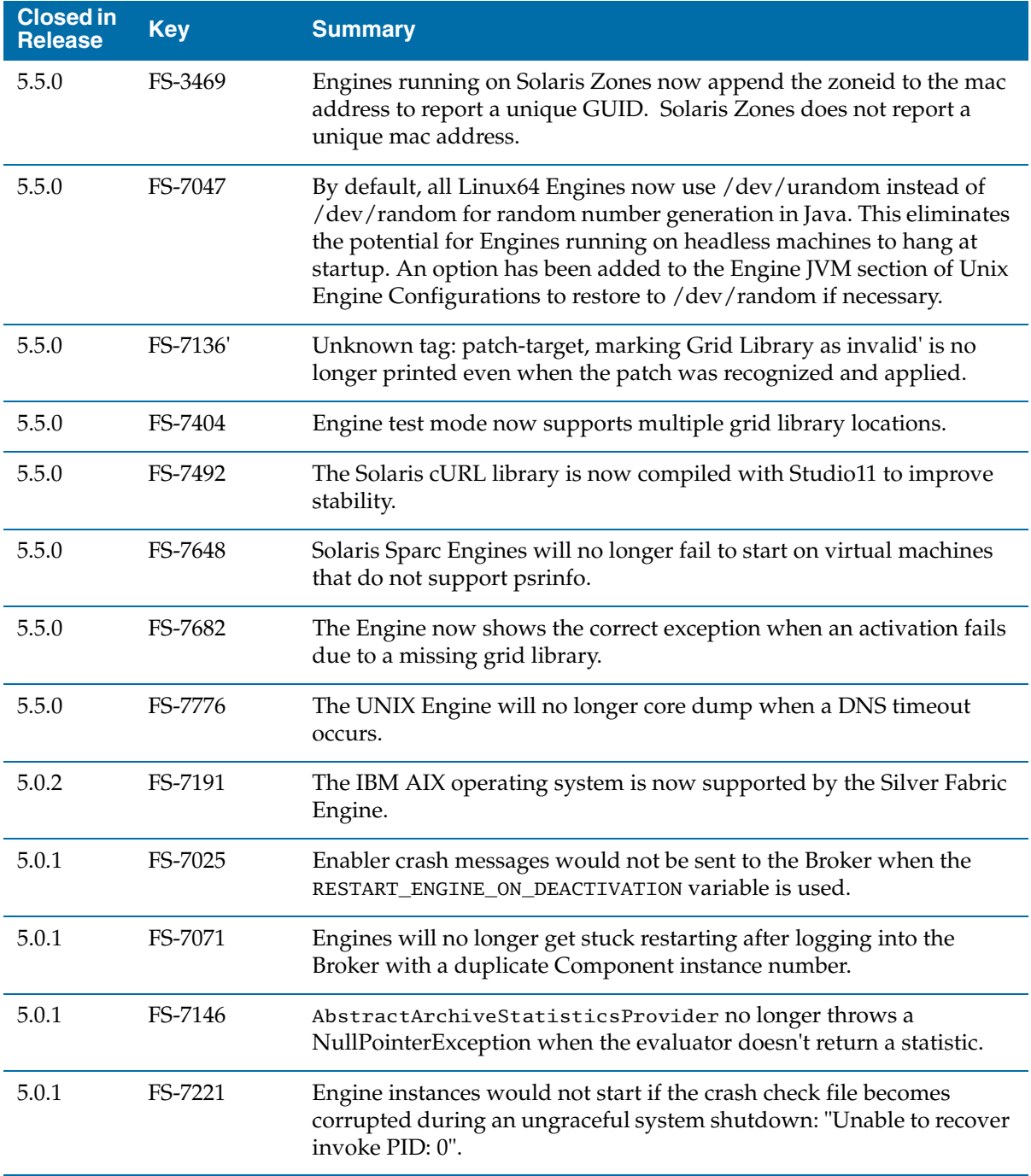

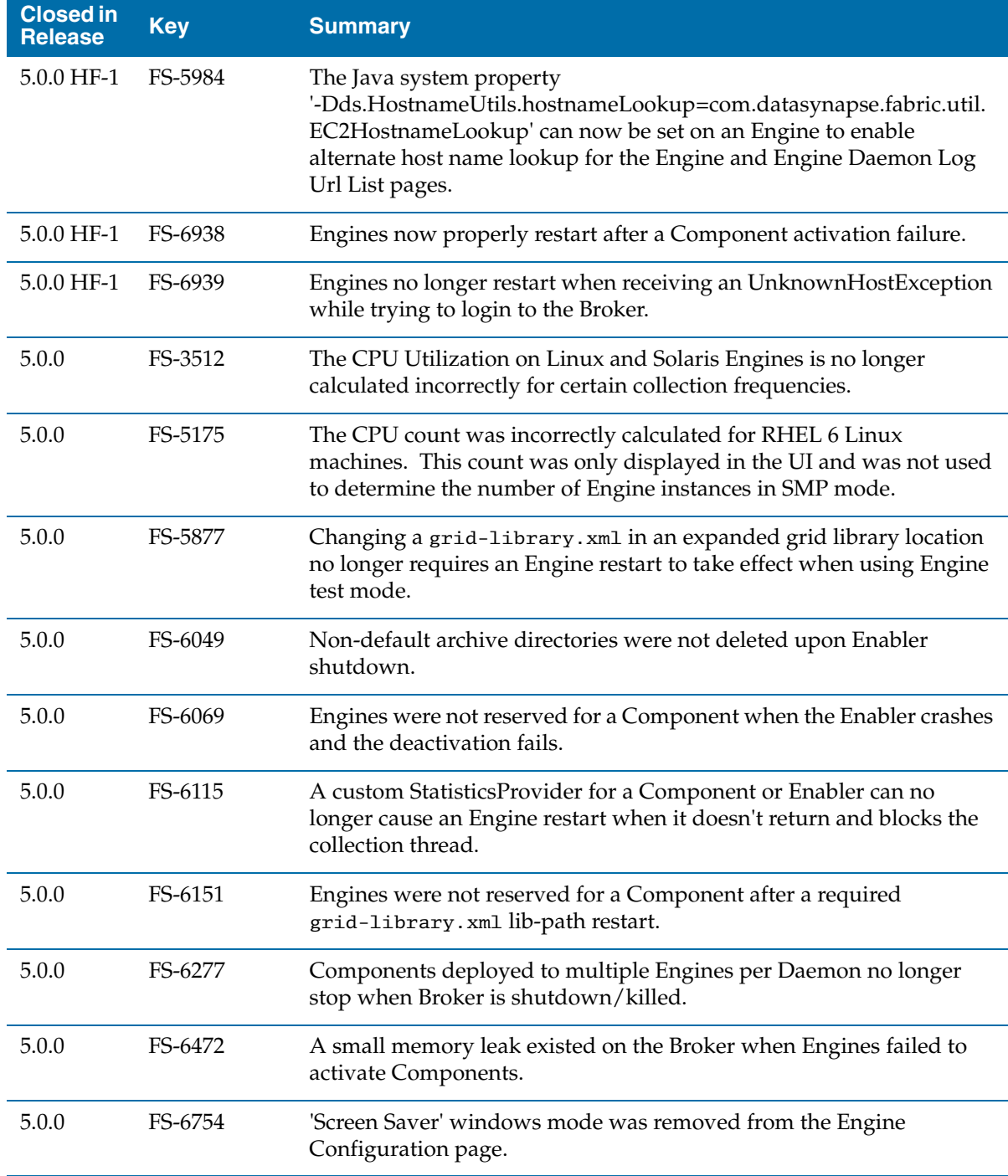

### **Failover**

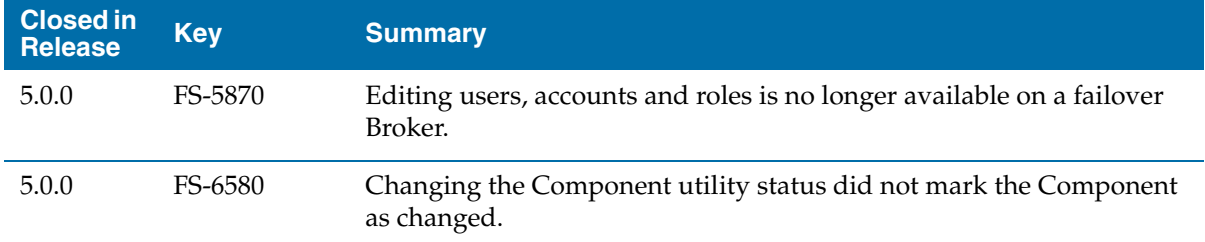

#### **IIS**

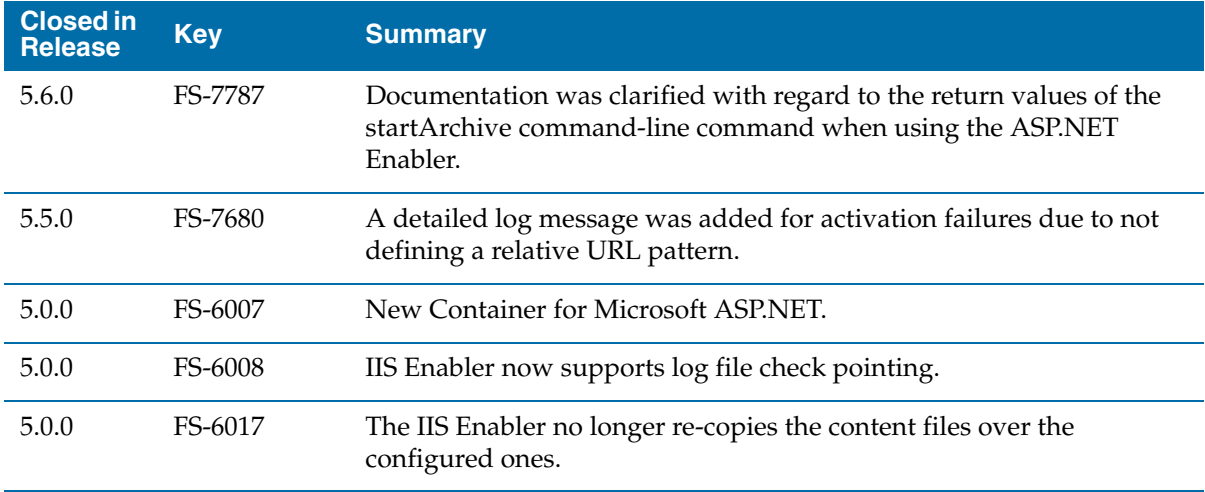

### **JBoss**

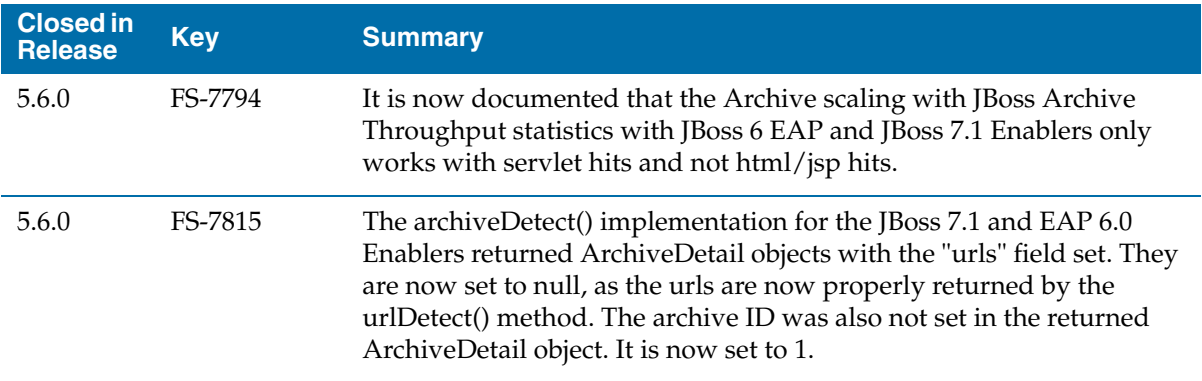

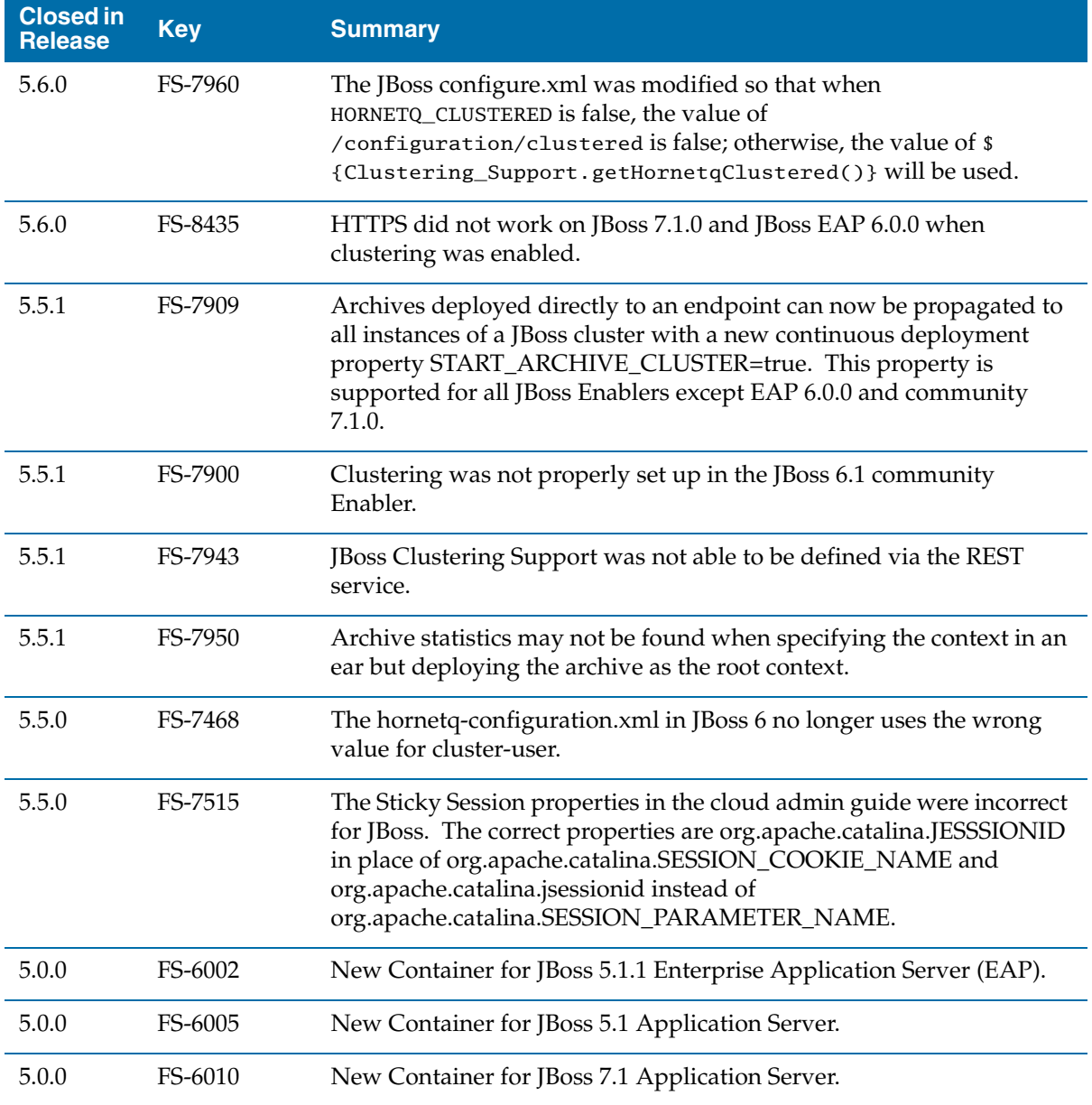

#### **Load Balancing**

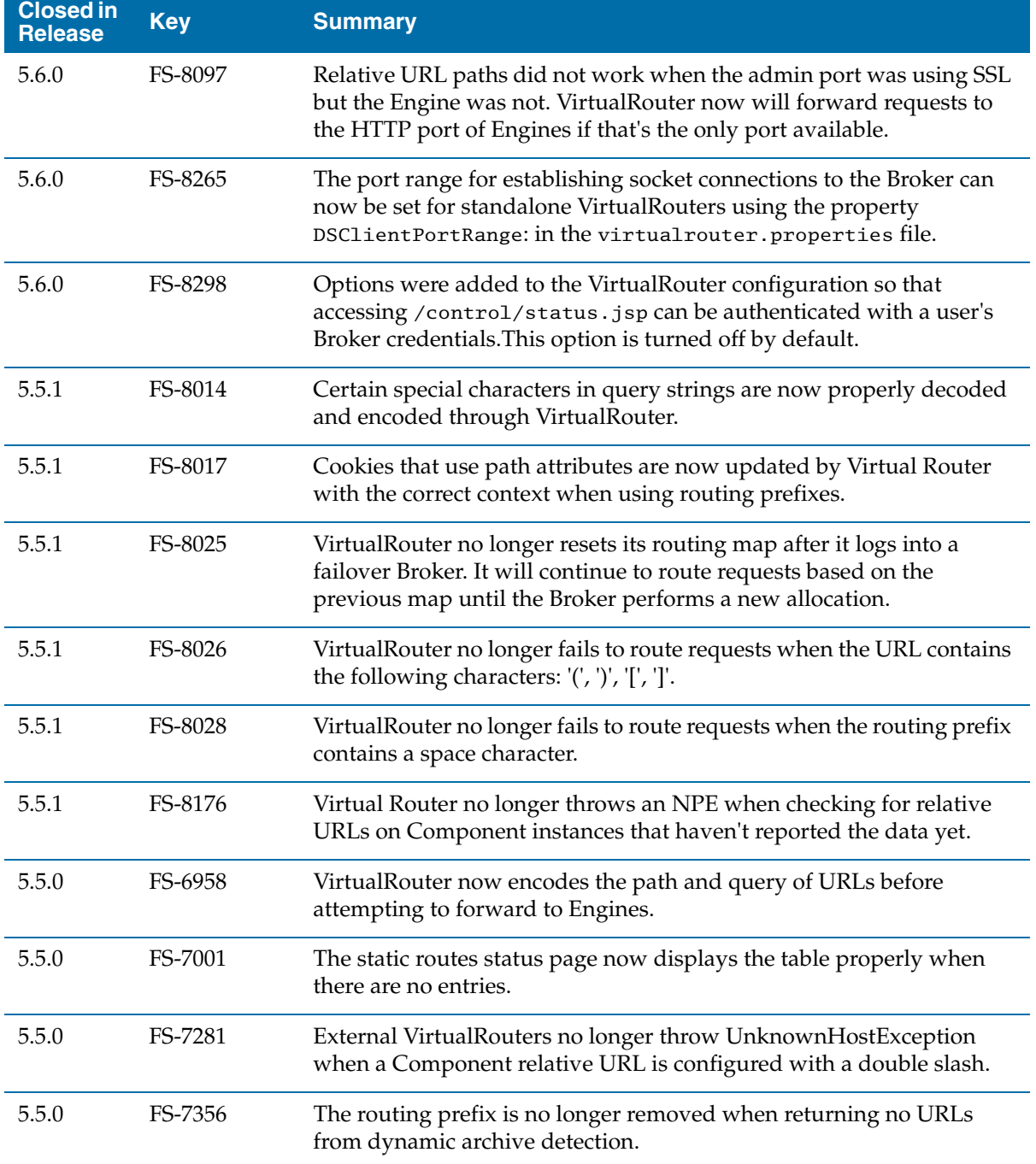

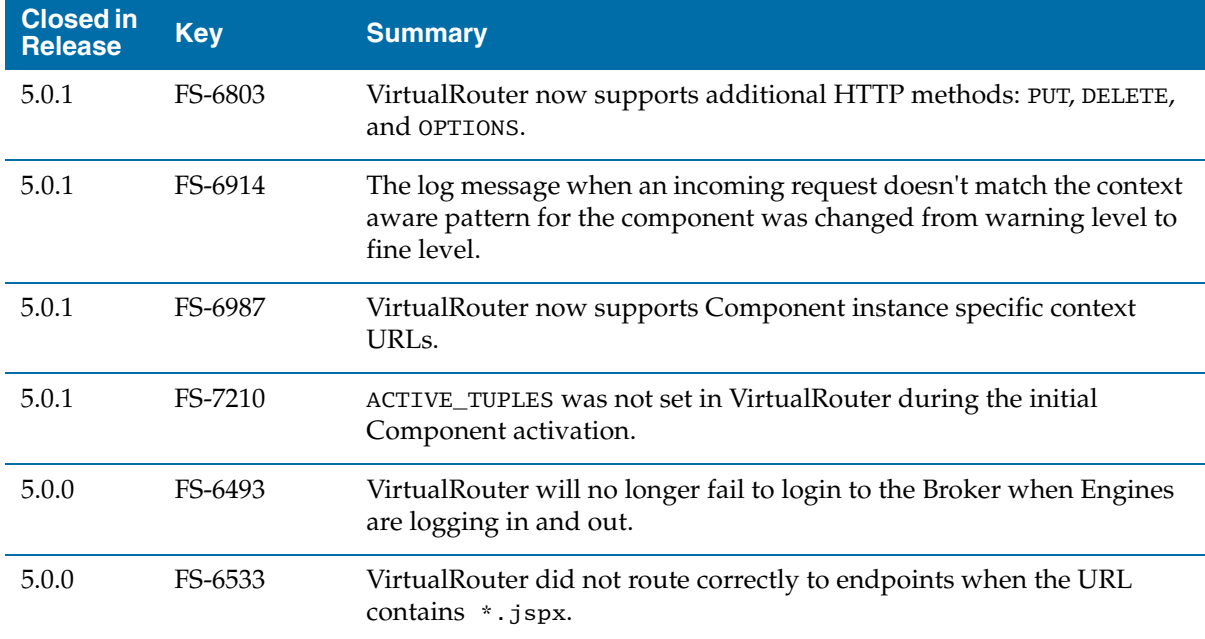

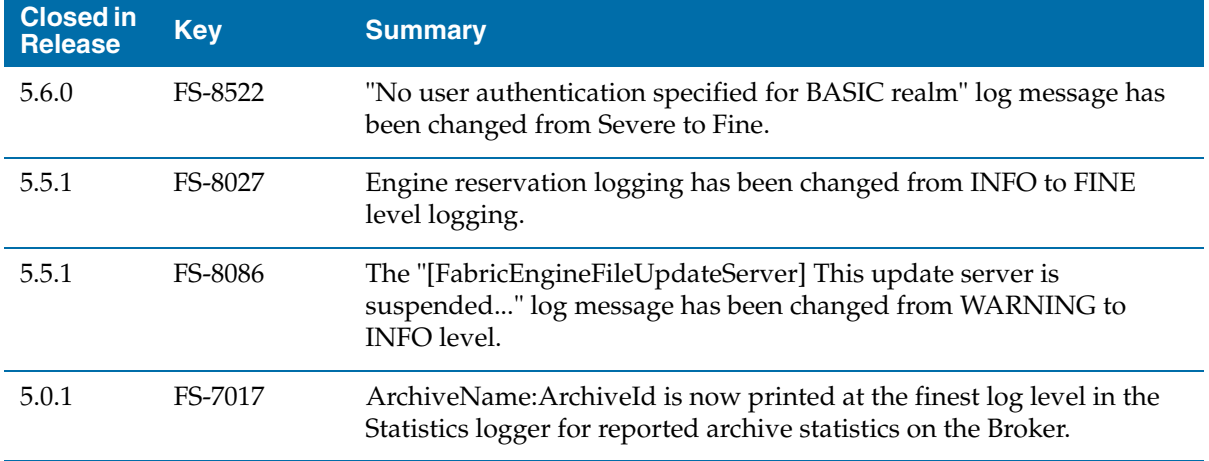

# **Policy Editor**

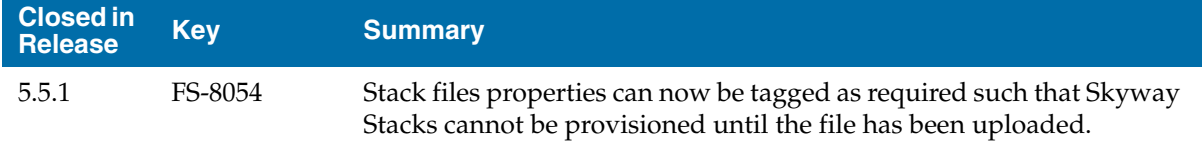

## **Reports**

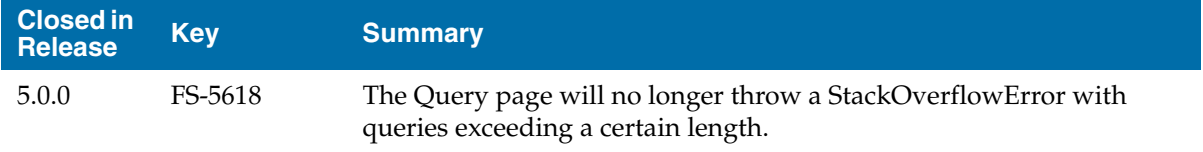

## **REST**

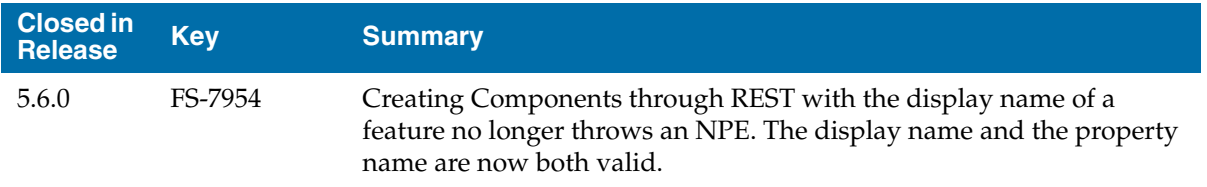

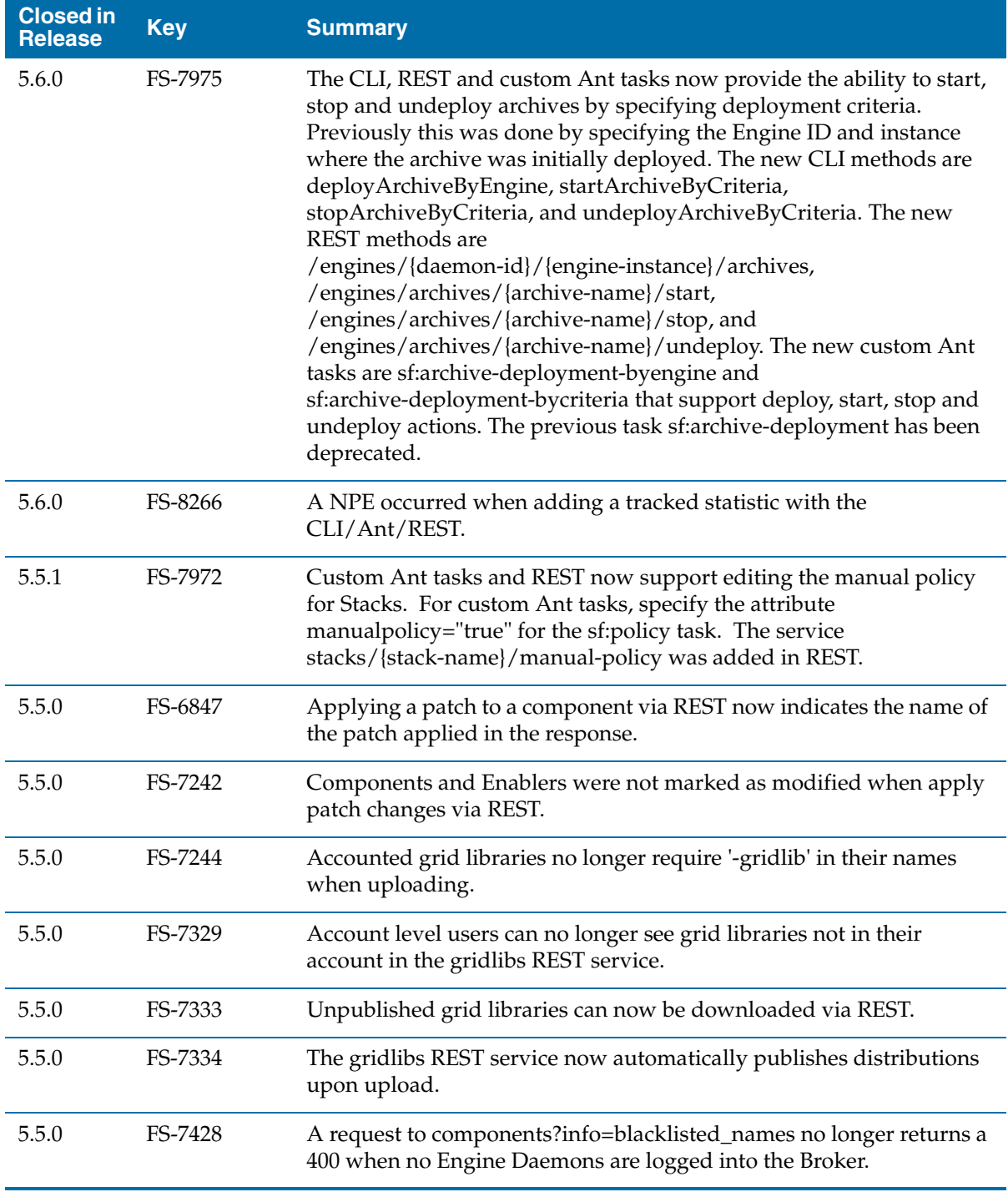

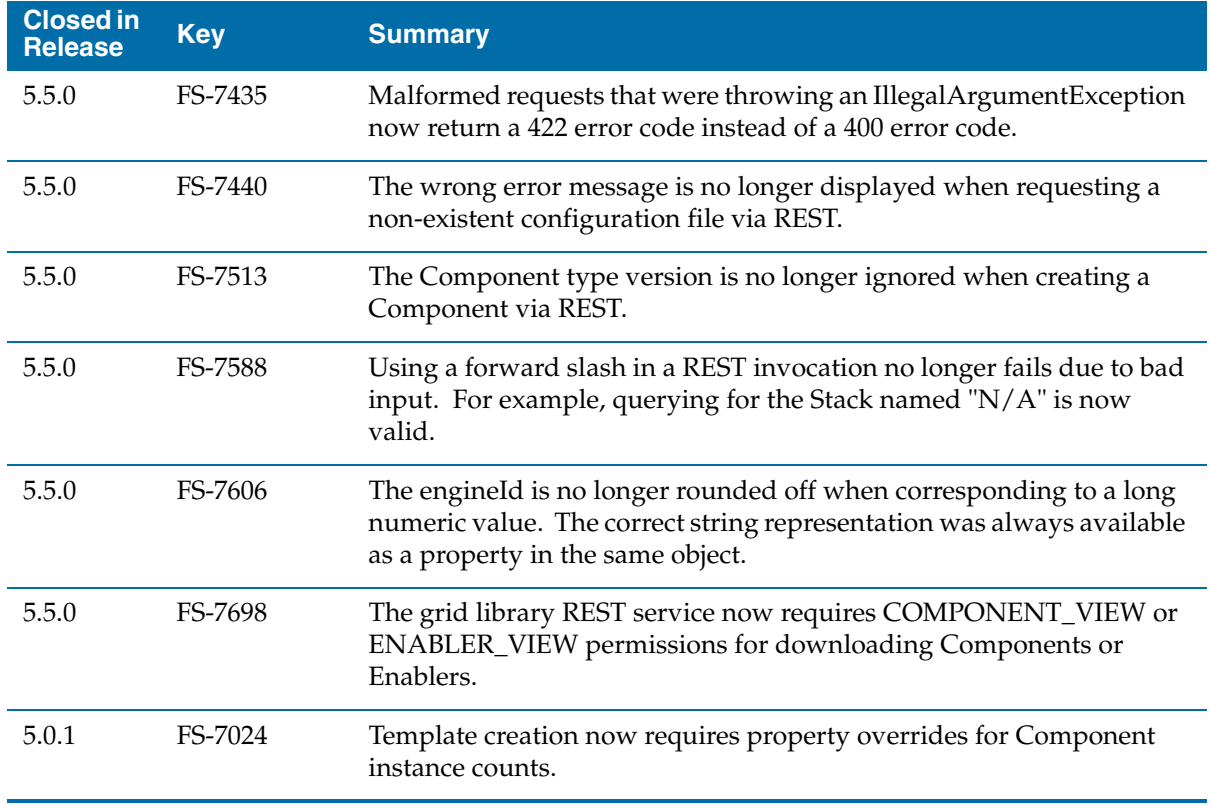

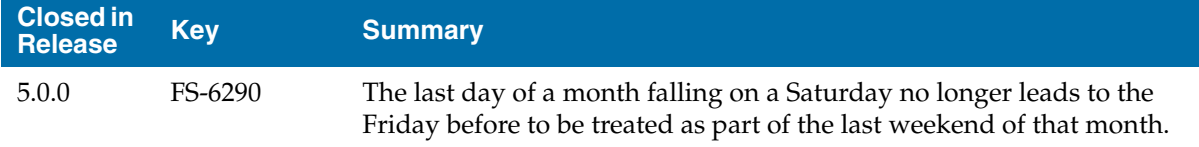

## **Scripting**

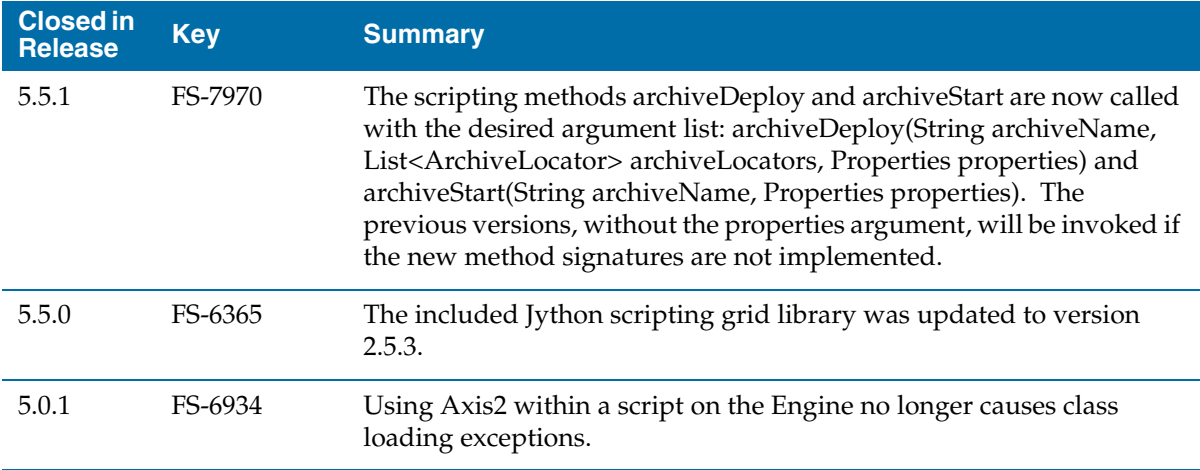

### **Skyway**

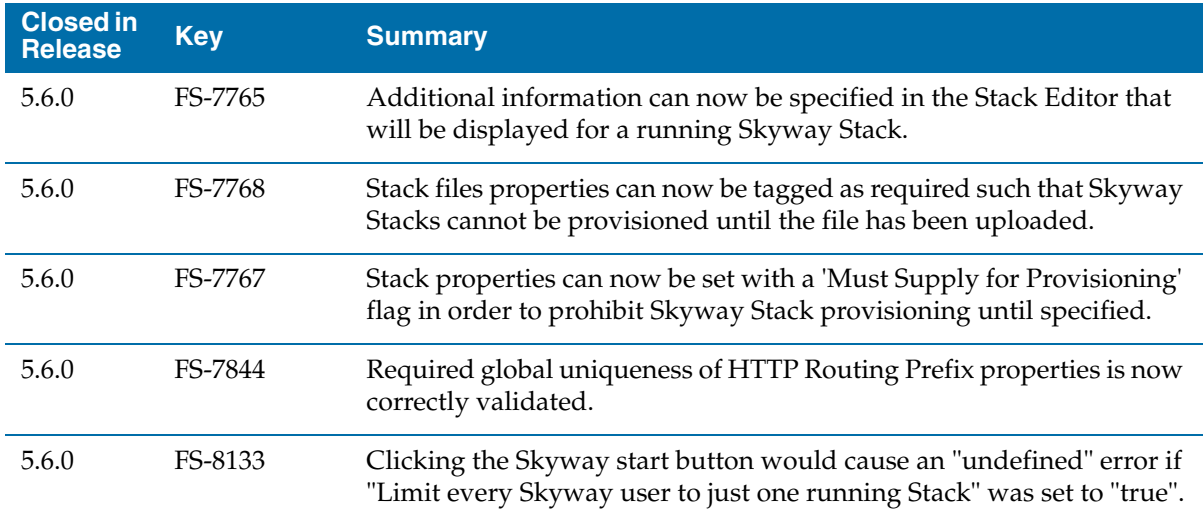

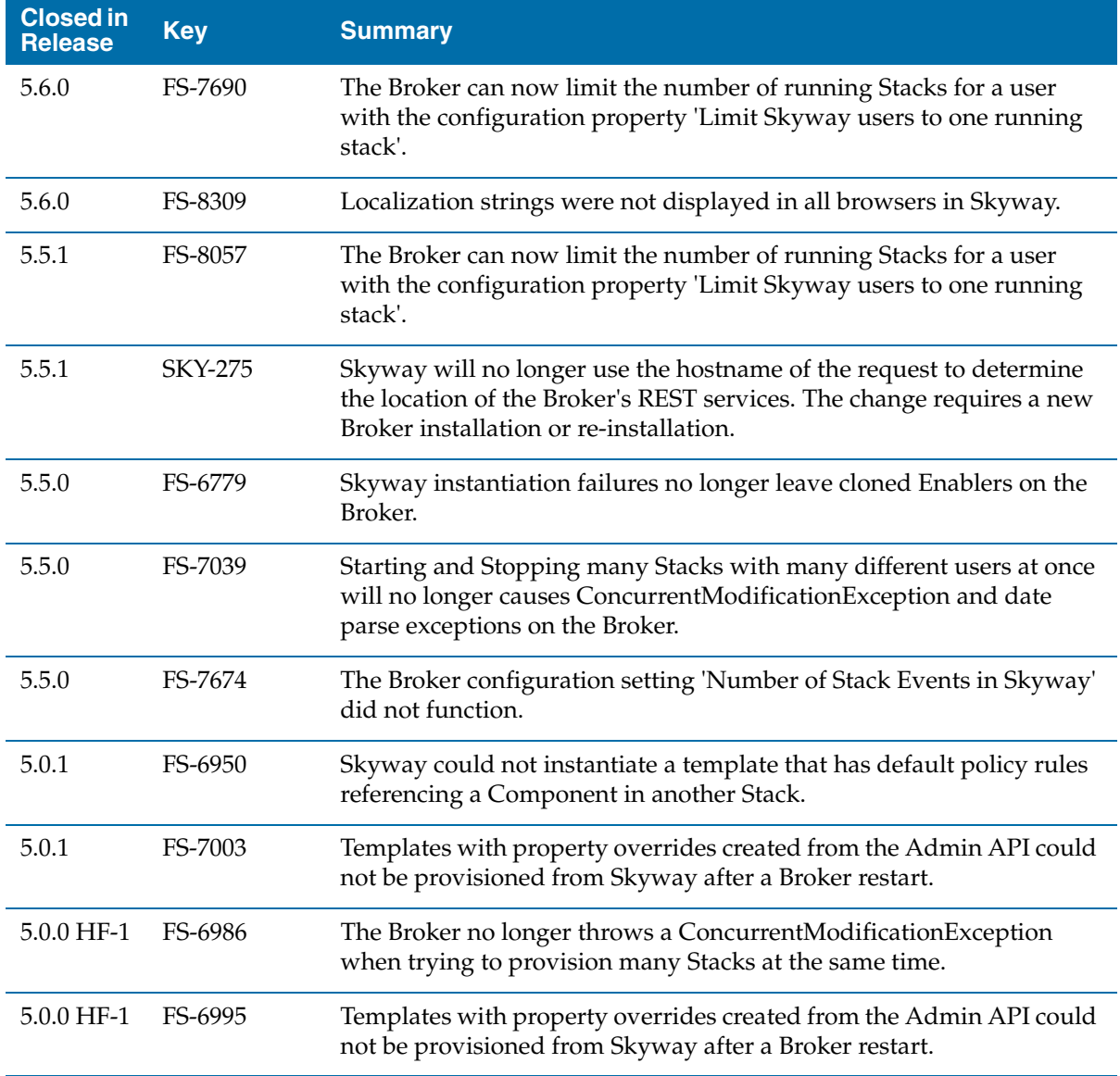

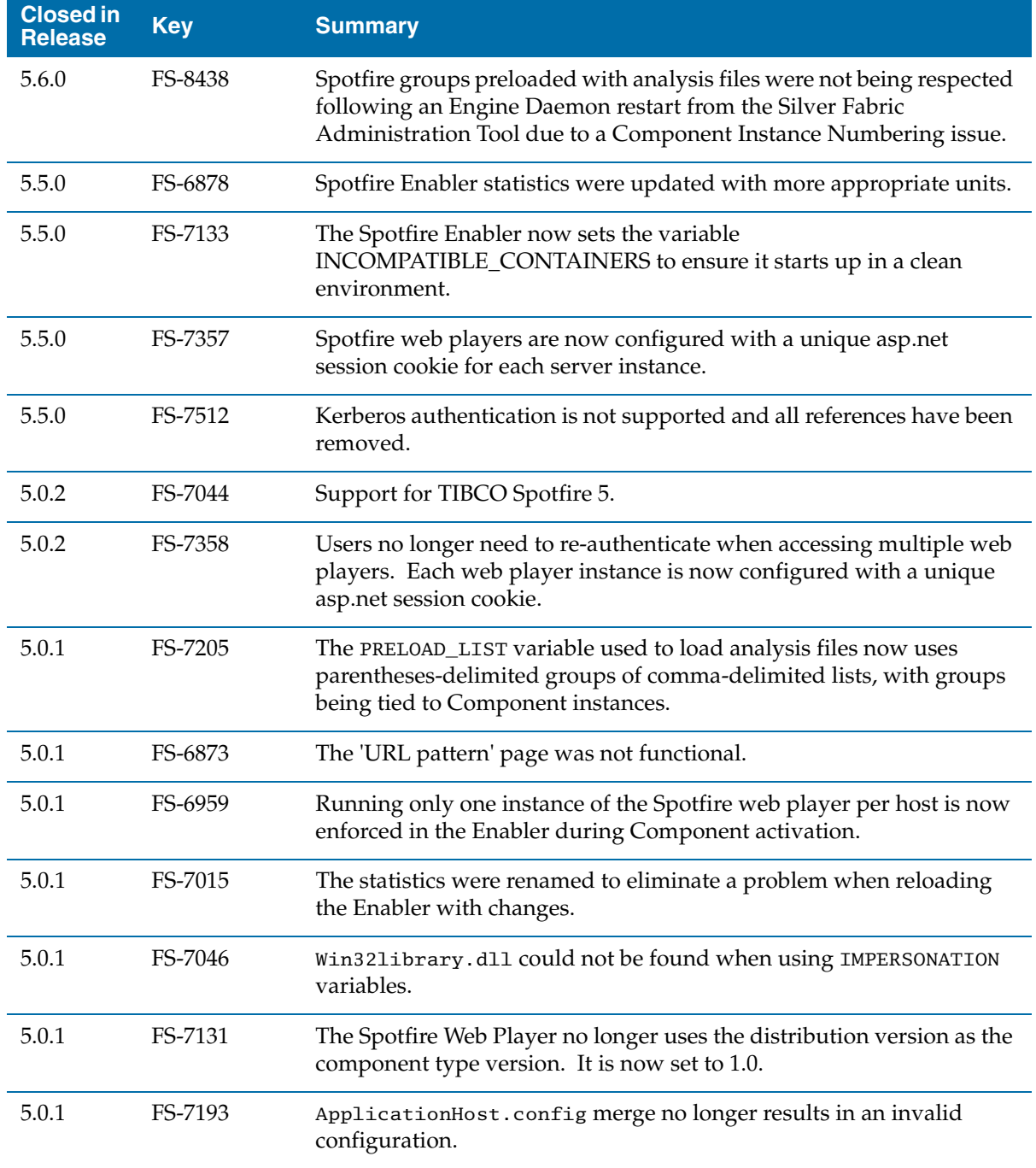

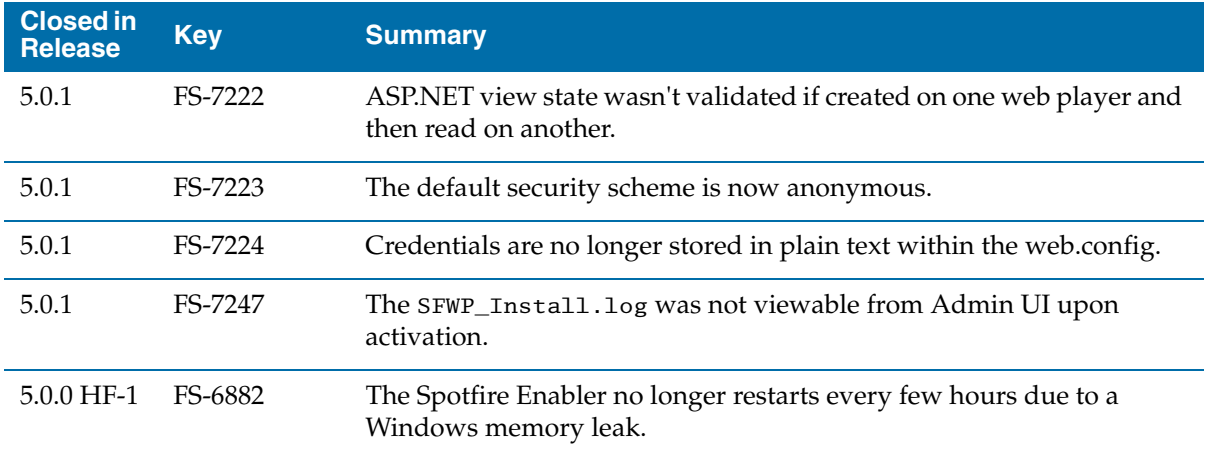

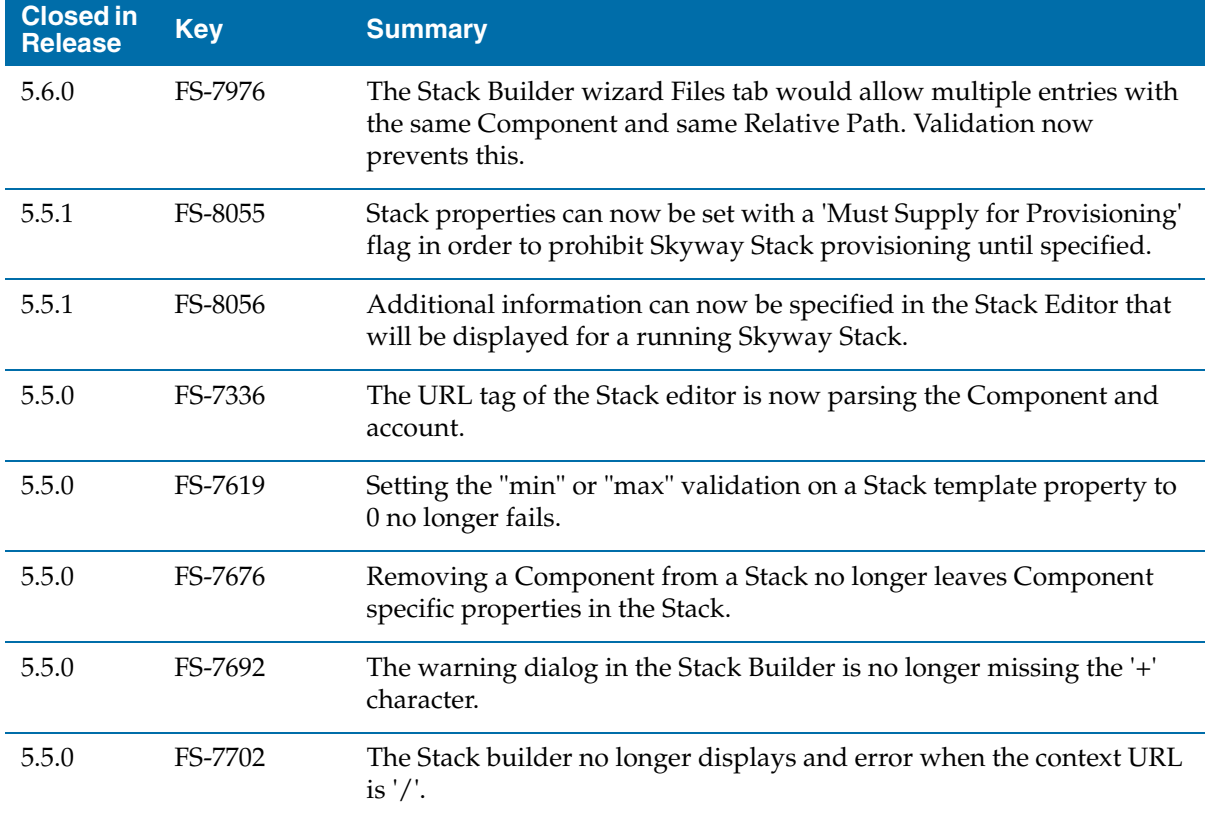

#### **Stacks**

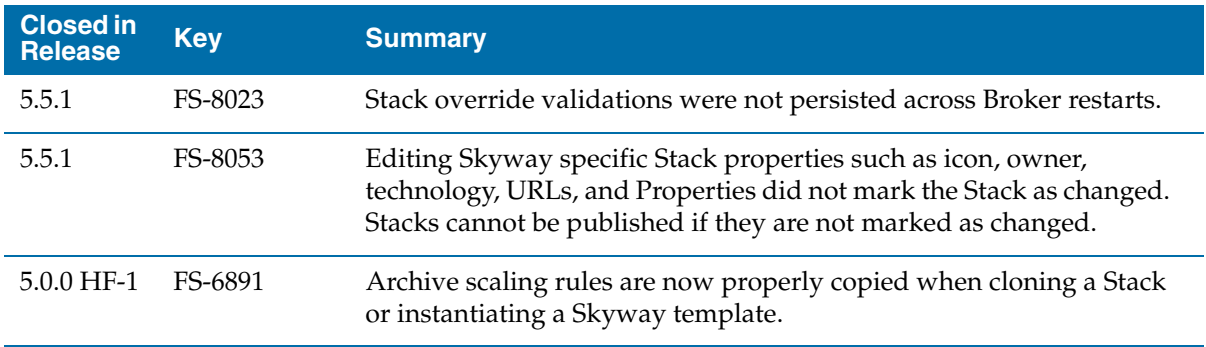

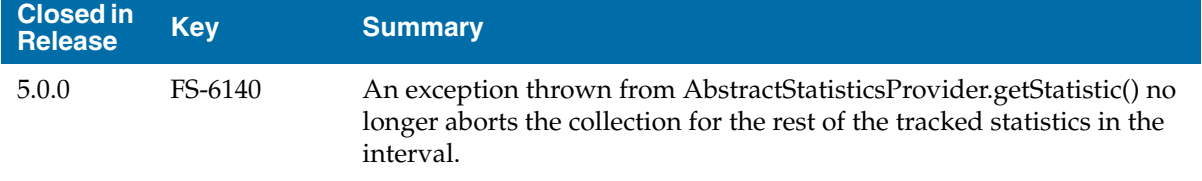

### **Tomcat**

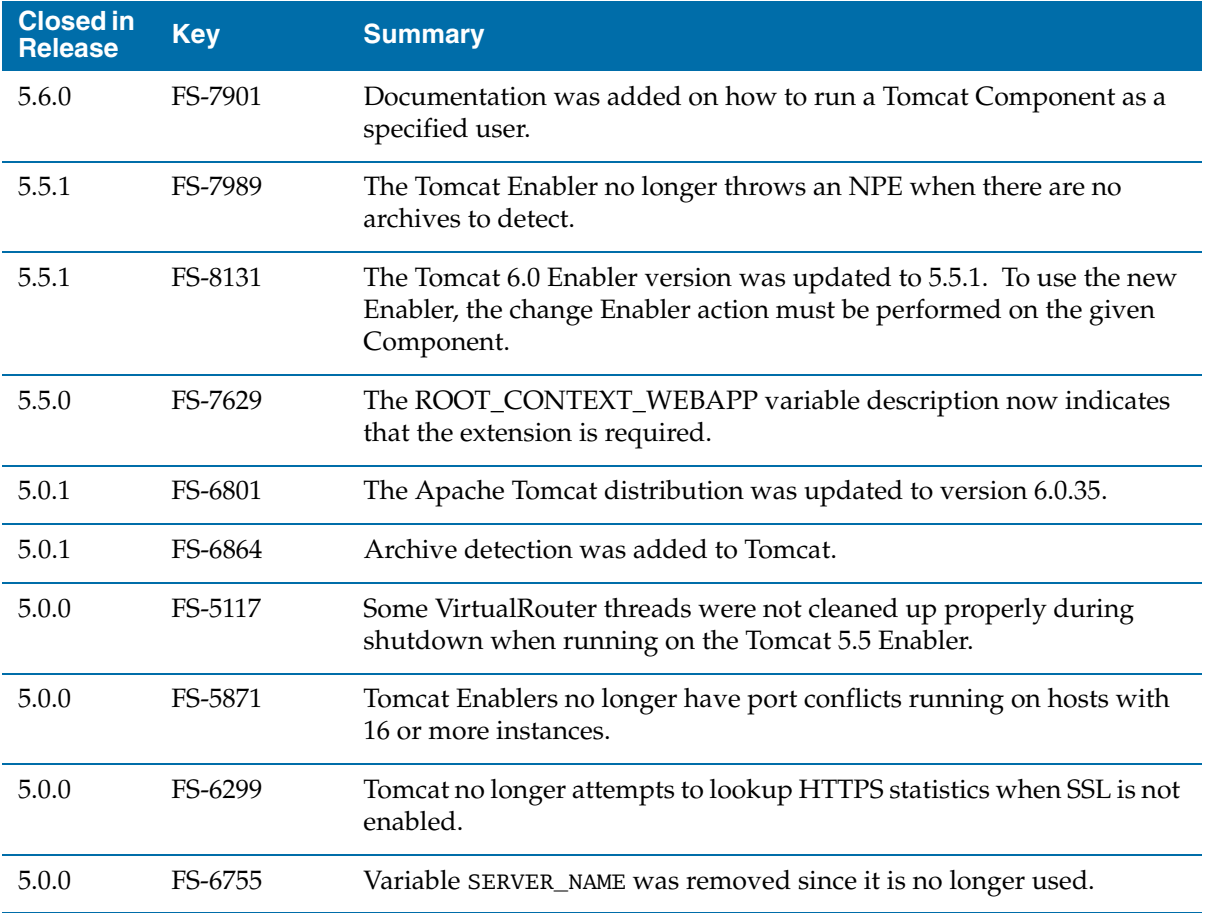

| <sup>57</sup>

## **Upgrade**

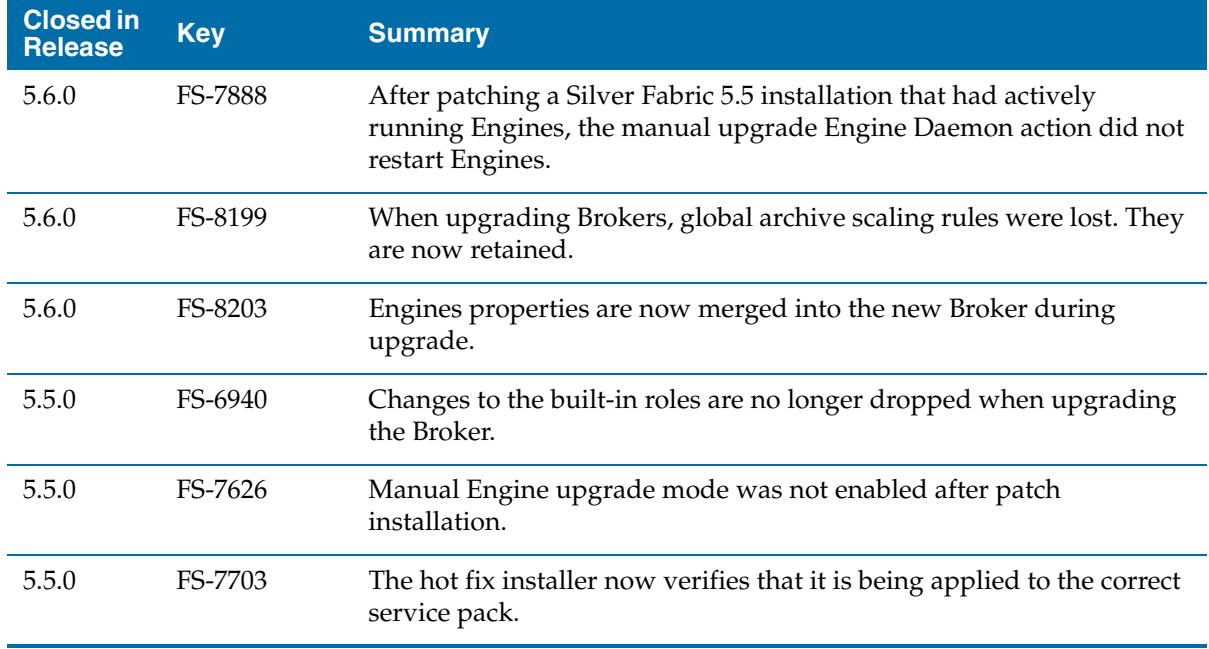

## **WebLogic**

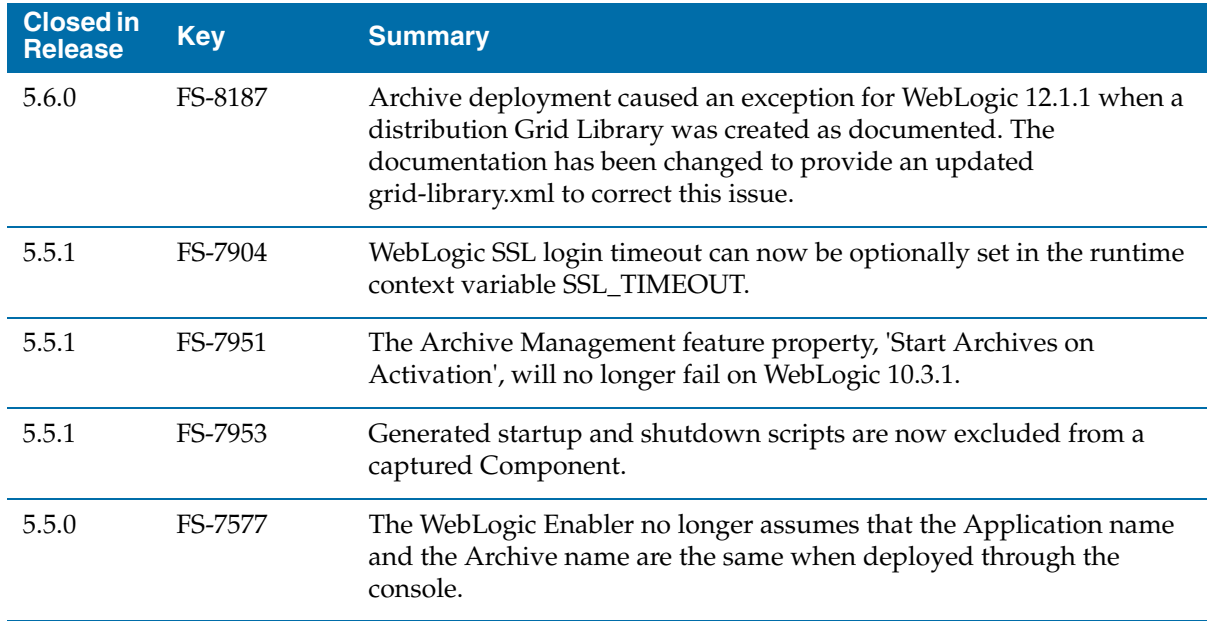

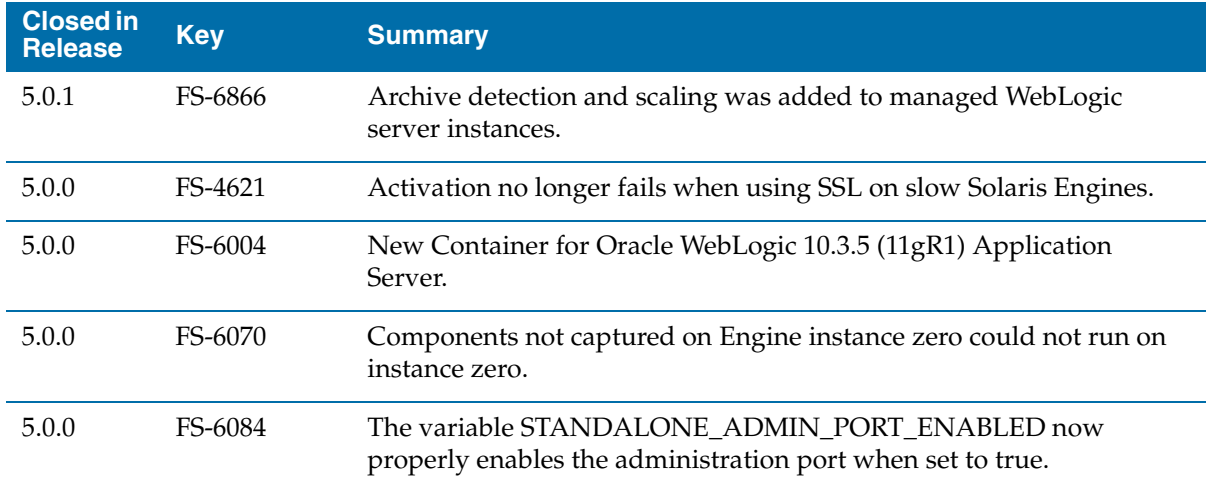

## **WebSphere**

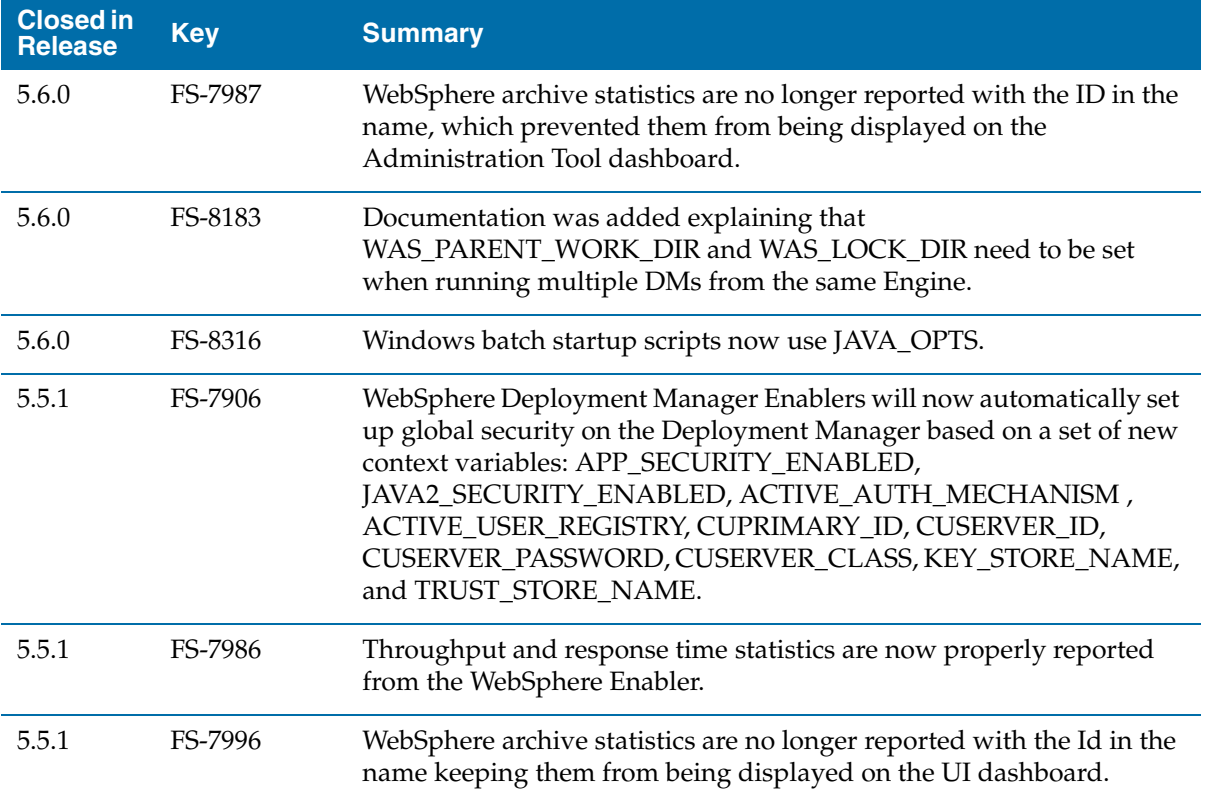
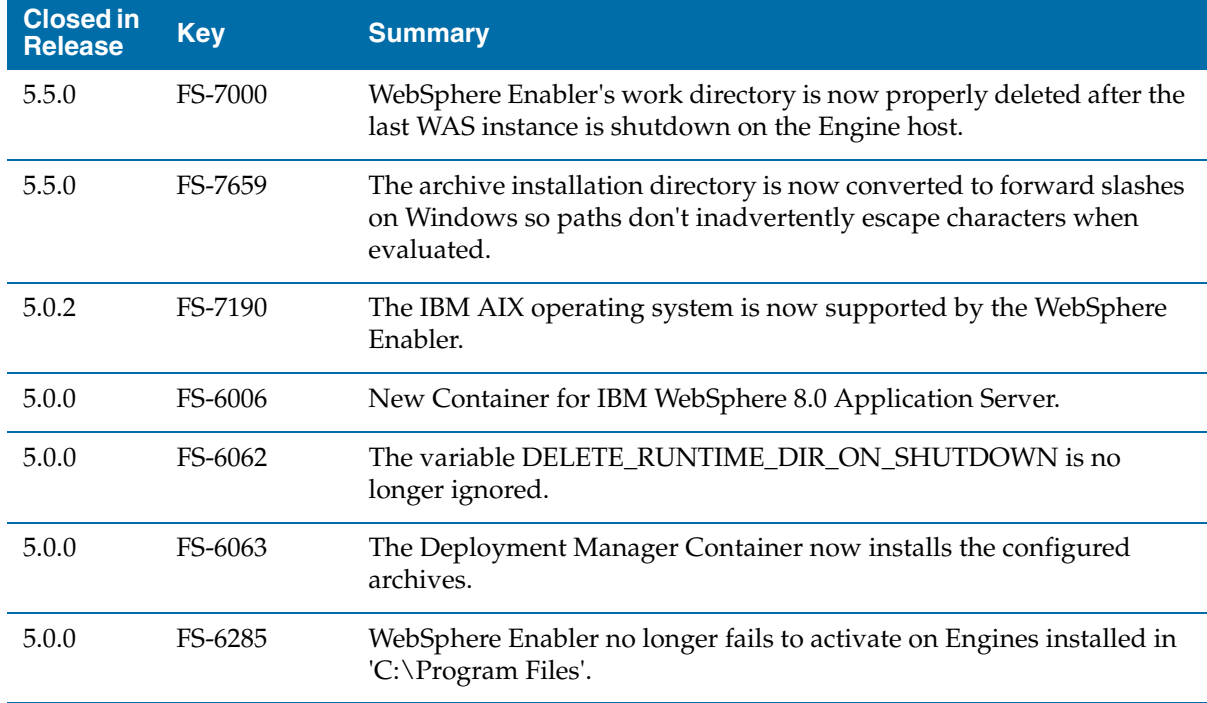

# **Known Issues**

The table in this section lists known issues in this release.

## **Ant Tasks**

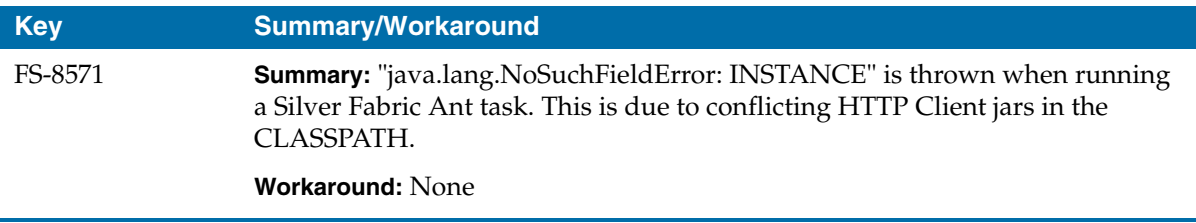

#### **Broker**

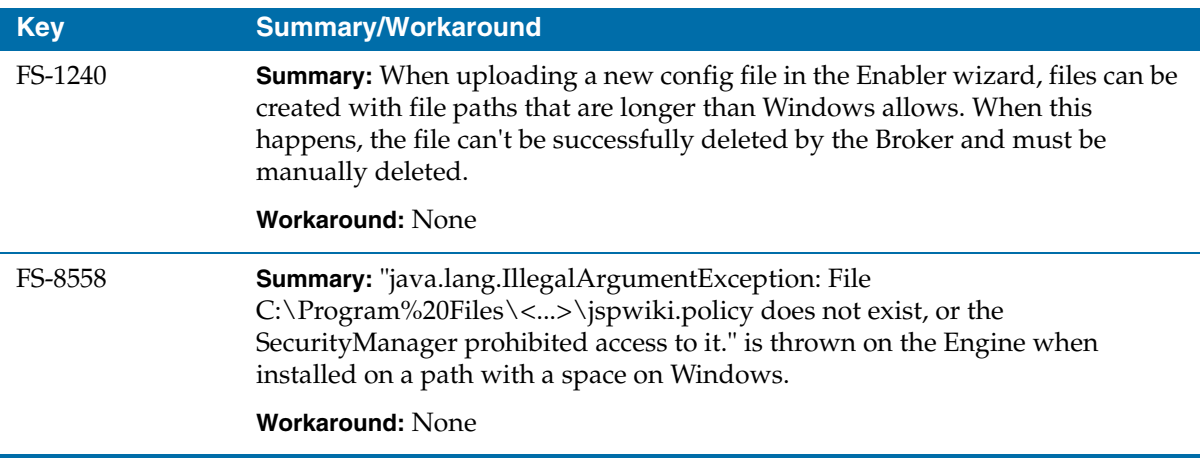

### **Documentation**

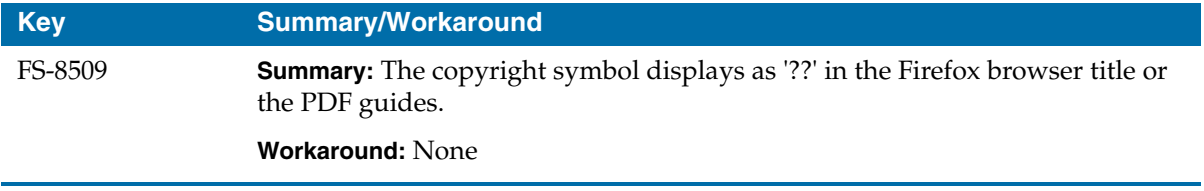

#### **JBoss**

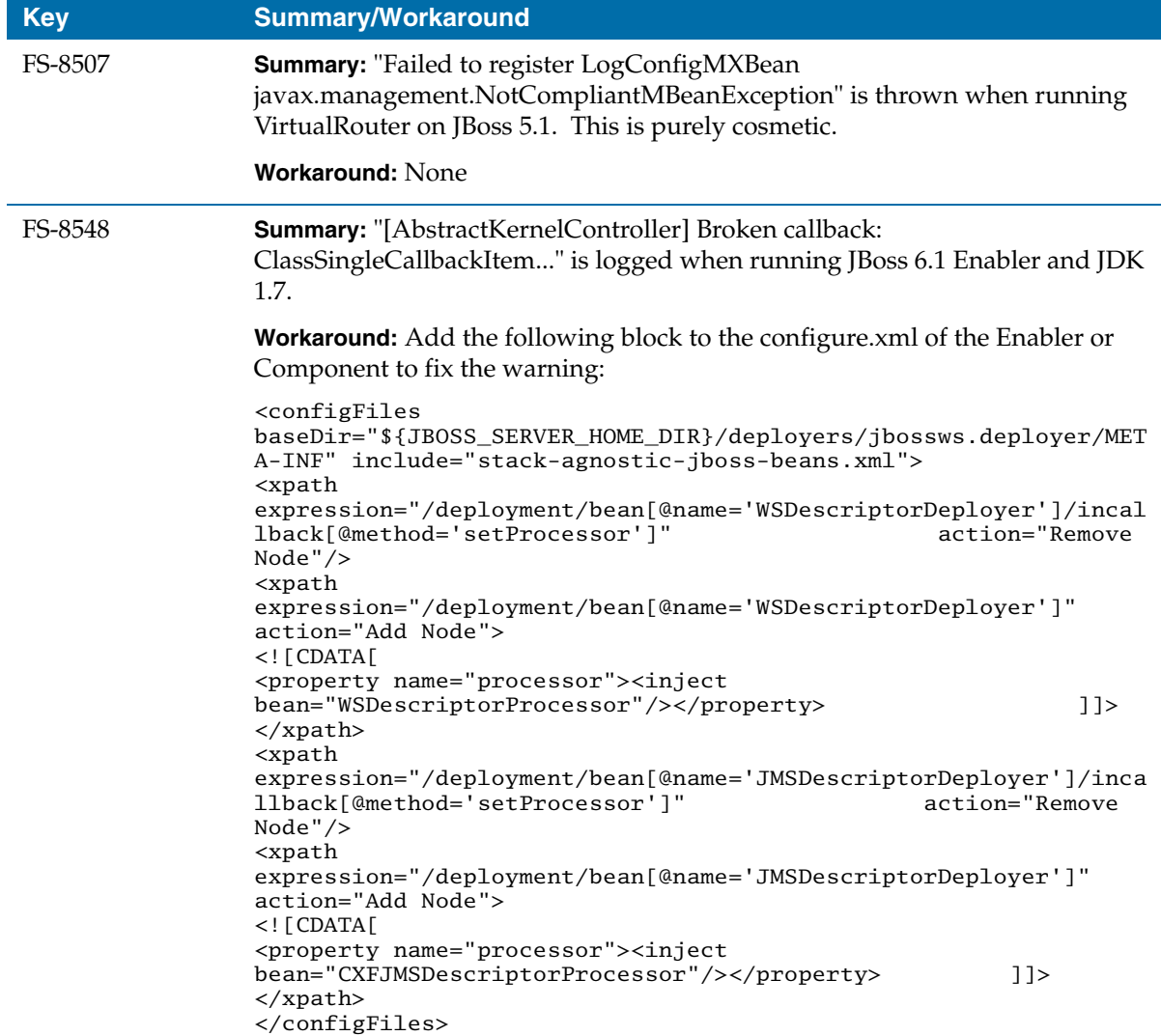

## **WebLogic**

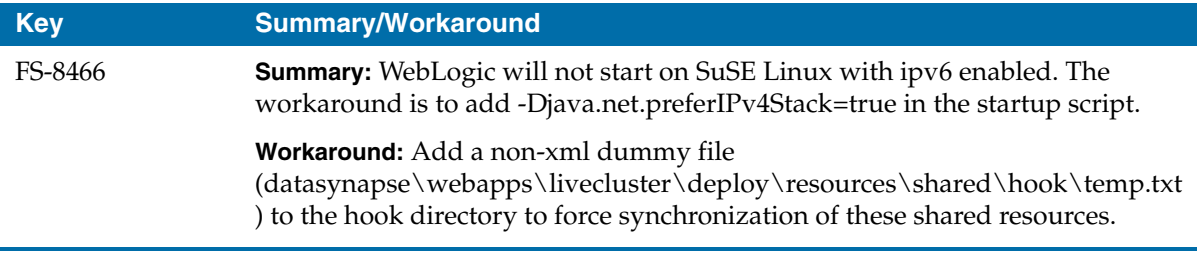